# HP 2533t Mobile Thin Client Maintenance and Service Guide

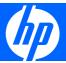

© Copyright 2008 Hewlett-Packard Development Company, L.P.

Bluetooth is a trademark owned by its proprietor and used by Hewlett-Packard Company under license. Microsoft, Windows, and Windows Vista are U.S. registered trademarks of Microsoft Corporation. SD Logo is a trademark of its proprietor.

The information contained herein is subject to change without notice. The only warranties for HP products and services are set forth in the express warranty statements accompanying such products and services. Nothing herein should be construed as constituting an additional warranty. HP shall not be liable for technical or editorial errors or omissions contained herein.

First Edition: May 2008

Document Part Number: 462925-001

#### Safety warning notice

▲ WARNING! To reduce the possibility of heat-related injuries or of overheating the computer, do not place the computer directly on your lap or obstruct the computer air vents. Use the computer only on a hard, flat surface. Do not allow another hard surface, such as an adjoining optional printer, or a soft surface, such as pillows or rugs or clothing, to block airflow. Also, do not allow the AC adapter to contact the skin or a soft surface, such as pillows or rugs or clothing, during operation. The computer and the AC adapter comply with the user-accessible surface temperature limits defined by the International Standard for Safety of Information Technology Equipment (IEC 60950).

# **Table of contents**

#### 1 Product description

| 2 | External component identification     |    |
|---|---------------------------------------|----|
|   | Top components                        | 4  |
|   | Display                               | 4  |
|   | TouchPad                              | 5  |
|   | Buttons                               | 6  |
|   | Keys                                  | 7  |
|   | Lights                                | 8  |
|   | Front components                      | 10 |
|   | Right-side components                 | 11 |
|   | Left-side components                  | 12 |
|   | Rear components                       | 13 |
|   | Bottom components                     | 14 |
|   |                                       |    |
| 3 | Illustrated parts catalog             |    |
|   | Serial number location                | 15 |
|   | Computer major components             | 16 |
|   | Plastics Kit                          | 19 |
|   | Cable Kit                             | 20 |
|   | Miscellaneous parts                   | 20 |
|   | Sequential part number listing        | 21 |
|   |                                       |    |
| 4 | Removal and replacement procedures    |    |
|   | Preliminary replacement requirements  | 23 |
|   | Tools required                        | 23 |
|   | Service considerations                | 23 |
|   | Plastic parts                         | 23 |
|   | Cables and connectors                 | 24 |
|   | Drive handling                        |    |
|   | Grounding guidelines                  |    |
|   | Electrostatic discharge damage        |    |
|   | Packaging and transporting guidelines |    |
|   | ·gg g g                               |    |

|     | Workstation guidelines                       | 26 |
|-----|----------------------------------------------|----|
|     | Equipment guidelines                         | 27 |
|     | Unknown user password                        | 28 |
|     | Component replacement procedures             | 29 |
|     | Serial number                                | 29 |
|     | Computer feet                                | 30 |
|     | Battery                                      | 30 |
|     | Memory module                                | 32 |
|     | WLAN module                                  | 34 |
|     | Flash drive                                  | 36 |
|     | Optical drive                                | 38 |
|     | Switch cover and keyboard                    | 40 |
|     | USB board and optical drive bezel            | 44 |
|     | RTC battery                                  | 46 |
|     | Display assembly                             | 47 |
|     | Top cover                                    | 52 |
|     | LED board                                    | 55 |
|     | Speaker                                      | 56 |
|     | System board                                 | 57 |
|     | PC Card assembly                             | 59 |
|     | Modem module                                 | 61 |
|     | Heat sink                                    | 63 |
| 5 C | Computer Setup                               |    |
|     | Starting Computer Setup                      | 65 |
|     | Using Computer Setup                         |    |
|     | Navigating and selecting in Computer Setup   |    |
|     | Restoring factory settings in Computer Setup |    |
|     | Computer Setup menus                         |    |
|     | File menu                                    |    |
|     | Security menu                                |    |
|     | Diagnostics menu                             |    |
|     | System Configuration menu                    | 68 |
| 6 6 | 'manifications                               |    |
| 0 3 | Specifications  Computer specifications      | 60 |
|     | 12.1-inch, WXGA display specifications       |    |
|     | 8X Max DVD-ROM Drive specifications          |    |
|     | System DMA specifications                    |    |
|     | System interrupt specifications              |    |
|     | System I/O address specifications            |    |
|     | System memory map specifications             |    |
|     | Cystem memory map specifications             |    |

| / Scr | rew listing                                     |     |
|-------|-------------------------------------------------|-----|
|       | Phillips PM2.5×6.0 captive screw                |     |
|       | Phillips PM2.0×4.0 screw                        |     |
|       | Torx T8M2.0×5.0 screw                           | 82  |
|       | Torx T8M2.5×6.0 screw                           | 84  |
|       | Phillips PM2.5×11.0 captive screw               | 87  |
|       | Phillips PM2.5×4.0 screw                        | 88  |
|       | Phillips PM2.0×6.0 screw                        | 89  |
|       | Phillips PM2.0×5.0 screw                        | 90  |
|       | Torx T8M2.0×10.0 captive screw                  | 91  |
| 8 Cor | nnector pin assignments                         |     |
|       | Audio-out (headphone)                           | 92  |
|       | Audio-in (microphone)                           | 92  |
|       | External monitor                                | 93  |
|       | RJ-11 (modem)                                   |     |
|       | RJ-45 (network)                                 | 95  |
|       | Universal Serial Bus                            | 95  |
| 9 Pov | wer cord set requirements                       |     |
|       | Requirements for all countries and regions      |     |
|       | Requirements for specific countries and regions | 97  |
| 10 Re | ecycling                                        |     |
|       | Battery                                         |     |
|       | Display                                         | 98  |
| Index |                                                 | 104 |

# 1 Product description

| Category                               | Description                                                                                                    |
|----------------------------------------|----------------------------------------------------------------------------------------------------|
| Product Name                           | HP 2533t Mobile Thin Client                                                                                                    |
| Processors                             | Via C7-M Ultra-Low Voltage (ULV) 1.00-GHz, 128-KB L2 cache, 400-MHz front side bus (FSB)                                                         |
| Chipset Northbridge: Via CN896         |                                                                                                    |
|                                        | Southbridge: Via VT8237S                                                                                                    |
| Graphics                               | Via Chrome 9 Universal Memory Architecture (UMA) graphics subsystem integrated with 128-MB shared system memory                                  |
| Panels                                 | 12.1-inch WXGA display assembly (1280 × 800) with Antiglare, includes 2 wireless local area network (WLAN) antennae, and supports privacy filter |
| Memory                                 | One customer-accessible/upgradable memory module slot                                                                                            |
|                                        | Supports up to 2 GB of system RAM                                                                                                    |
|                                        | PC2-5300, 667-MHz, DDR2                                                                                                    |
| Supports the following configurations: |                                                                                                    |
|                                        | • 2048-MB total system memory (2048 × 1)                                                                                                    |
|                                        | • 1024-MB total system memory (1024 × 1)                                                                                                    |
| Primary storage device                 | 1-GB flash drive                                                                                                    |
|                                        | Customer-accessible                                                                                                    |
| Parallel ATA (PATA)                    |                                                                                                    |
| Optical drives                         | Fixed (removal of 2 screws required)                                                                                                    |
|                                        | Customer-accessible                                                                                                    |
|                                        | Serial ATA (SATA)                                                                                                    |
|                                        | 9.5-mm tray load                                                                                                    |
|                                        | Supports the following drive options:                                                                                                    |
|                                        | DVD-ROM Drive                                                                                                    |
|                                        | No optical drive with optical drive space saver                                                                                                  |
| Diskette drive                         | Supports external USB diskette drive only                                                                                                    |
|                                        | Supports boot from external USB diskette drive                                                                                                   |
|                                        | Supports 3-mode diskette drive                                                                                                    |
|                                        |                                                                                                    |

| Category                     | Description                                                                                                    |
|------------------------------|----------------------------------------------------------------------------------------------------|
| Audio                        | HD audio - ADI1984HDA                                                                                            |
|                              | Integrated single speaker, no speaker branding                                                                   |
|                              | Integrated single microphone                                                                                     |
| Modem                        | 56K V.92 1.5-inch data/fax modem                                                                                 |
| Ethernet                     | Integrated Broadcom 5787M 10/100/1000 (local access network (LAN)                                                |
|                              | S5 wake on LAN on AC power                                                                                       |
|                              | NIC power down technology                                                                                        |
| Wireless                     | Integrated WLAN options by way of wireless module:                                                               |
|                              | Support for 2 dual-band 2.4-/5.0-GHz WLAN antennae built into display assembly                                   |
|                              | Support for no-WLAN option                                                                                       |
|                              | Support for Broadcom 802.11a/b/g WLAN format                                                                     |
| External media card          | One Type I/II PC Card slot, 16-bit PCMCIA and 32-bit Cardbus                                                     |
|                              | SD/MMC Card Reader supporting Secure Digital (SD) Memory Card and MultiMediaCard (MMC                            |
| Ports                        | Audio-in (stereo microphone)                                                                                     |
|                              | Audio-out (stereo headphone)                                                                                     |
|                              | Docking                                                                                                    |
|                              | RJ-11 (modem)                                                                                                    |
|                              | RJ-45 (Ethernet, includes link and activity lights)                                                              |
|                              | USB (2 with optical drive, 3 without optical drive)                                                              |
|                              | VGA (Dsub 15-pin) supporting 1600 $\times$ 1200 external resolution at 75-GHz (hot plug/unplug with auto-detect) |
|                              | 3-pin AC power via the HP Smart Adapter                                                                          |
| Docking                      | HP 2400/2500 Series Docking Station (TV-out connector does not work)                                             |
| Keyboard/pointing<br>devices | 4.21-inch × 10.71-inch keyboard with embedded numeric keypad                                                     |
|                              | Pointing stick with 2 pointing stick buttons                                                                     |
|                              | TouchPad with 2 TouchPad buttons and vertical scrolling zone                                                     |
|                              | Spill-resistant keyboard                                                                                         |
|                              | Windows Vista® Start button                                                                                      |
|                              | Durable key caps                                                                                                 |
| Power requirements           | 65-W AC adapter with localized cable plug support (2-wire plug with ground pin, supports 3-pin DC connector)     |
|                              | 9-cell, 83.0-Wh Li-ion battery with fuel gauge                                                                   |
|                              | 6-cell, 55.0-Wh Li-ion battery with fuel gauge                                                                   |
|                              | 3-cell, 31.0-Wh Li-ion battery with fuel gauge                                                                   |

| Category                                                                                                    | Description                       |  |
|----------------------------------------------------------------------------------------------------|-----------------------------------|--|
| Security                                                                                                    | Supports Kensington security sock |  |
| Optional removable active smart card reader, occupies the single PC Card slot                                           |                                   |  |
| Operating system                                                                                                    | Preinstalled:                     |  |
| Windows® XP Embedded (XPe) in French, Japanese, Korean, Simplified Chinese, Sp<br>Traditional Chinese, and U.S. English |                                   |  |
| Serviceability                                                                                                    | End-user replaceable parts:       |  |
|                                                                                                    | AC adapter                        |  |
|                                                                                                    | Battery (system)                  |  |
|                                                                                                    | Flash drive                       |  |
|                                                                                                    | Memory module                     |  |
|                                                                                                    | Optical drive                     |  |
|                                                                                                    | RTC battery                       |  |
|                                                                                                    | WLAN module                       |  |

# 2 External component identification

### **Top components**

### **Display**

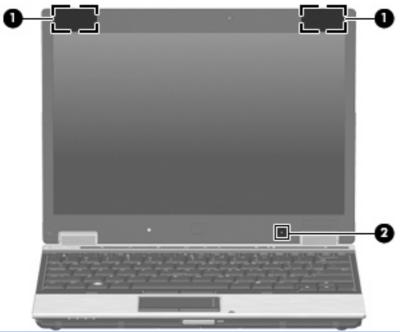

| Item | Component             | Function                                                                                                    |
|------|-----------------------|----------------------------------------------------------------------------------------------------|
| (1)  | Wireless antennae (2) | Send and receive signals from one or more wireless devices. These antennae are not visible from the outside of the computer.  NOTE: For optimal transmission, keep the areas                                                              |
|      |                       | immediately around the antennae free from obstructions.                                                                                                    |
|      |                       | <b>NOTE:</b> To see wireless regulatory notices, refer to the section of the Regulatory, Safety and Environmental Notices that applies to your country or region. These notices are located in the printed <i>Getting Started guide</i> . |
| (2)  | Internal microphone   | Records sound.                                                                                                    |

#### **TouchPad**

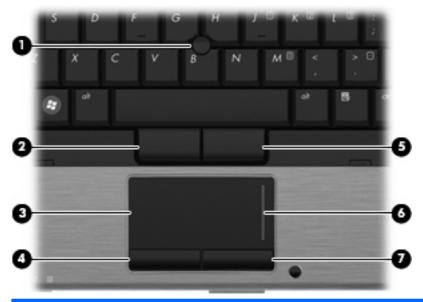

| Item | Component                    | Function                                                        |
|------|------------------------------|-----------------------------------------------------------------|
| (1)  | Pointing stick*              | Moves the pointer and selects or activates items on the screen. |
| (2)  | Left pointing stick button*  | Functions like the left button on an external mouse.            |
| (3)  | TouchPad*                    | Moves the pointer and selects or activates items on the screen. |
| (4)  | Left TouchPad button*        | Functions like the left button on an external mouse.            |
| (5)  | Right pointing stick button* | Functions like the right button on an external mouse.           |
| (6)  | TouchPad scroll zone         | Scrolls up or down.                                             |
| (7)  | Right TouchPad button*       | Functions like the right button on an external mouse.           |

<sup>\*</sup>This table describes factory settings. To view or change pointing device preferences, select **Start > Control Panel > Printers** and **Other Hardware > Mouse**.

#### **Buttons**

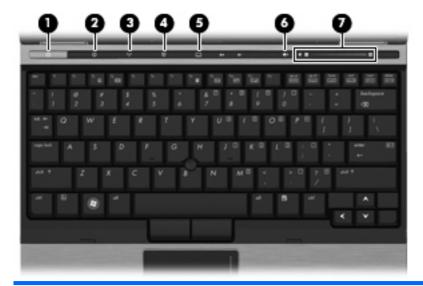

| Item | Component              | Function                                                                                                    |
|------|------------------------|----------------------------------------------------------------------------------------------------|
| (1)  | Power button           | <ul> <li>When the computer is off, press the button to turn<br/>on the computer.</li> </ul>                                                                                      |
|      |                        | <ul> <li>When the computer is on, press the button to turn<br/>off the computer.</li> </ul>                                                                                      |
|      |                        | <ul> <li>When the computer is in Standby, press the button<br/>briefly to exit Standby.</li> </ul>                                                                               |
| (2)  | Info button            | Launches Info Center.                                                                                                    |
| (3)  | Wireless button        | Turns the wireless feature on or off, but does not establish a wireless connection.                                                                                              |
|      |                        | <b>NOTE:</b> A wireless network must be set up in order to establish a wireless connection.                                                                                      |
| (4)  | Presentation button    | Opens the Presentation Options window, where you can start a frequently used presentation, file, program, or Web site. You can also adjust display settings for optimum viewing. |
| (5)  | TouchPad on/off button | Turns the TouchPad on or off.                                                                                                    |
| (6)  | Volume mute button     | Mutes and restores computer sound.                                                                                                    |
| (7)  | Volume scroll zone     | Adjusts speaker volume. Slide your finger to the left to decrease volume and to the right to increase volume.                                                                    |

### Keys

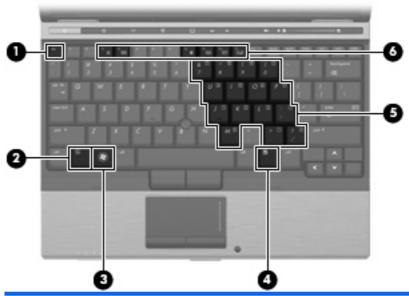

| Item | Component                    | Function                                                                                                  |
|------|------------------------------|----------------------------------------------------------------------------------------------------|
| (1)  | esc key                      | Displays system information when pressed in combination with the fn key.                                  |
| (2)  | fn key                       | Executes frequently used system functions when pressed in combination with a function key or the esc key. |
| (3)  | Windows logo key             | Displays the Windows Start menu.                                                                          |
| (4)  | Windows applications key     | Displays a shortcut menu for items beneath the pointer.                                                   |
| (5)  | Embedded numeric keypad keys | Can be used like the keys on an external numeric keypad.                                                  |
| (6)  | Function keys                | Execute frequently used system functions when pressed in combination with the fn key.                     |

### Lights

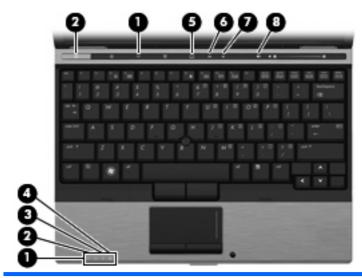

| Item | Component             | Function                                                                                                    |
|------|-----------------------|----------------------------------------------------------------------------------------------------|
| (1)  | Wireless lights* (2)  | <ul> <li>Blue: An integrated wireless device, such as a<br/>wireless local area network (WLAN) device, is on.</li> </ul>                                                                                                    |
|      |                       | Amber: All wireless devices are off.                                                                                                    |
| (2)  | Power lights† (2)     | On: The computer is on.                                                                                                    |
|      |                       | Blinking: The computer is in Standby.                                                                                                    |
|      |                       | Off: The computer is off.                                                                                                    |
| (3)  | Battery light         | Amber: A battery is charging.                                                                                                    |
|      |                       | Turquoise: A battery is close to full charge capacity.                                                                                                    |
|      |                       | <ul> <li>Blinking amber: A battery that is the only available<br/>power source has reached a low battery level.</li> <li>When the battery reaches a critical battery level,<br/>the battery light begins blinking rapidly.</li> </ul>                                                                             |
|      |                       | <ul> <li>Off: If the computer is plugged into an external<br/>power source, the light turns off when all batteries<br/>in the computer are fully charged. If the computer<br/>is not plugged into an external power source, the<br/>light stays off until the battery reaches a low battery<br/>level.</li> </ul> |
| (4)  | Drive light           | Blinking: The flash drive or optional optical drive is being accessed.                                                                                                    |
| (5)  | TouchPad on/off light | Turquoise: TouchPad is on.                                                                                                    |
|      |                       | Amber: TouchPad is off.                                                                                                    |
| (6)  | Caps lock light       | On: Caps lock is on.                                                                                                    |
| (7)  | Num lock light        | On: Num lock is on.                                                                                                    |

| Item | Component         | Function                         |
|------|-------------------|----------------------------------|
| (8)  | Volume mute light | Turquoise: Computer sound is on. |
|      |                   | Amber: Computer sound is off.    |

<sup>\*</sup>The 2 wireless lights display the same information. The light on the wireless button is visible only when the computer is open. The wireless light on the front of the computer is visible whether the computer is open or closed.

<sup>†</sup>The 2 power lights display the same information. The light on the power button is visible only when the computer is open. The power light on the front of the computer is visible whether the computer is open or closed.

# **Front components**

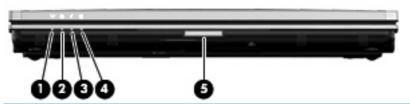

| Item | Component             | Function                                                                                                    |
|------|-----------------------|----------------------------------------------------------------------------------------------------|
| (1)  | Wireless light        | <ul> <li>Blue: An integrated wireless device, such as a<br/>wireless local area network (WLAN) device, is on.</li> </ul>                                                                                                    |
|      |                       | Amber: All wireless devices are off.                                                                                                    |
| (2)  | Power light           | On: The computer is on.                                                                                                    |
|      |                       | Blinking: The computer is in Standby.                                                                                                    |
|      |                       | Off: The computer is off.                                                                                                    |
| (3)  | Battery light         | Amber: A battery is charging.                                                                                                    |
|      |                       | Turquoise: A battery is close to full charge capacity.                                                                                                    |
|      |                       | <ul> <li>Blinking amber: A battery that is the only available<br/>power source has reached a low battery level.</li> <li>When the battery reaches a critical battery level,<br/>the battery light begins blinking rapidly.</li> </ul>                                                                             |
|      |                       | <ul> <li>Off: If the computer is plugged into an external<br/>power source, the light turns off when all batteries<br/>in the computer are fully charged. If the computer<br/>is not plugged into an external power source, the<br/>light stays off until the battery reaches a low battery<br/>level.</li> </ul> |
| (4)  | Drive light           | Blinking: The flash drive or optional optical drive is being accessed.                                                                                                    |
| (5)  | Display release latch | Opens the computer.                                                                                                    |

### **Right-side components**

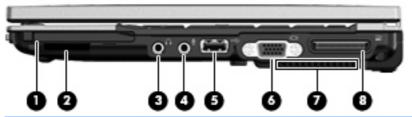

| Item | Component                  | Function                                                                                                    |
|------|----------------------------|----------------------------------------------------------------------------------------------------|
| (1)  | PC Card slot*              | Supports optional Type I and Type II 32-bit (CardBus) or 16-bit PC Cards.                                                |
| (2)  | SD Card Reader*            | Supports the Secure Digital (SD) Memory Card and MultiMediaCard (MMC) optional digital card formats.                     |
| (3)  | Audio-out (headphone) jack | Produces sound when connected to optional powered stereo speakers, headphones, ear buds, a headset, or television audio. |
| (4)  | Audio-in (microphone) jack | Connects an optional computer headset microphone, stereo array microphone, or monaural microphone.                       |
| (5)  | USB port†                  | Connects an optional USB device.                                                                                         |
| (6)  | External monitor port      | Connects an external VGA monitor or projector.                                                                           |
| (7)  | Vent                       | Enables airflow to cool internal components.                                                                             |
| (8)  | Docking connector          | Connects an optional docking device.                                                                                     |

<sup>\*</sup>To view the status of the PC Card Slot and SD Card Reader, go to Computer Setup (f10).

†To view the status of the USB ports, use the USB Storage Options utility. Refer to the "Securing USB ports" section in the *Administrator's Guide* for additional information.

### **Left-side components**

NOTE: Refer to the illustration that most closely matches your computer.

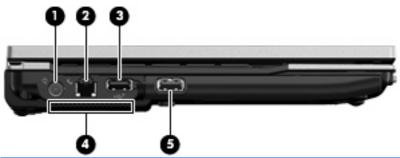

| Item | Component          | Function                                                               |
|------|--------------------|------------------------------------------------------------------------|
| (1)  | Power connector    | Connects an AC adapter.                                                |
| (2)  | RJ-11 (modem) jack | Connects a modem cable.                                                |
| (3)  | Powered USB port*  | Provides power to an external device if used with a powered USB cable. |
| (4)  | Vent               | Enables airflow to cool internal components.                           |
| (5)  | USB port*          | Connects an optional USB device.                                       |

<sup>\*</sup>To view the status of the USB ports, use the USB Storage Options utility. Refer to the "Securing USB ports" section in the *Administrator's Guide* for additional information.

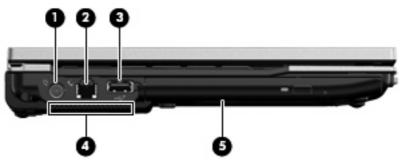

| Item | Component                          | Function                                                               |
|------|------------------------------------|------------------------------------------------------------------------|
| (1)  | Power connector                    | Connects an AC adapter.                                                |
| (2)  | RJ-11 (modem) jack                 | Connects a modem cable.                                                |
| (3)  | Powered USB port*                  | Provides power to an external device if used with a powered USB cable. |
| (4)  | Vent                               | Enables airflow to cool internal components.                           |
| (5)  | Optical drive (select models only) | Reads an optical disc.                                                 |

<sup>\*</sup>To view the status of the USB ports, use the USB Storage Options utility. Refer to the "Securing USB ports" section in the *Administrator's Guide* for additional information.

# **Rear components**

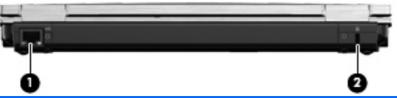

| _    | •                    | •                                                                                                    |
|------|----------------------|----------------------------------------------------------------------------------------------------|
| Item | Component            | Function                                                                                                    |
| (1)  | RJ-45 (network) jack | Connects a network cable.                                                                                                    |
| (2)  | Security cable slot  | Attaches an optional security cable to the computer.                                                                                    |
|      |                      | <b>NOTE:</b> The security cable is designed to act as a deterrent, but it may not prevent the computer from being mishandled or stolen. |

# **Bottom components**

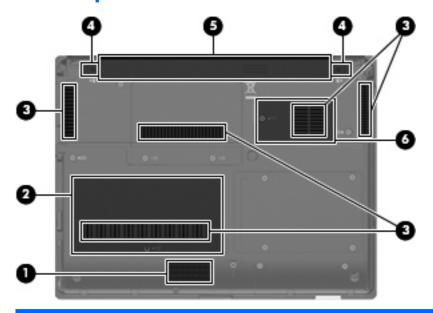

| Item | Component                   | Function                                                                                                    |
|------|-----------------------------|----------------------------------------------------------------------------------------------------|
| (1)  | Speaker                     | Produces sound.                                                                                                    |
| (2)  | Memory module compartment   | Contains a memory module slot and a WLAN module slot.                                                                                                    |
|      |                             | <b>CAUTION:</b> To prevent an unresponsive system, replace the wireless module only with a wireless module authorized for use in the computer by the governmental agency that regulates wireless devices in your country or region. If you replace the module and then receive a warning message, remove the module to restore computer functionality. |
| (3)  | Vents (5)                   | Enable airflow to cool internal components.                                                                                                    |
| (4)  | Battery release latches (2) | Release the battery from the battery bay.                                                                                                    |
| (5)  | Battery bay                 | Holds the battery.                                                                                                    |
| (6)  | Flash drive bay             | Holds the flash drive.                                                                                                    |
|      |                             |                                                                                                    |

# 3 Illustrated parts catalog

#### **Serial number location**

When ordering parts or requesting information, provide the computer serial number and model number located on the bottom of the computer.

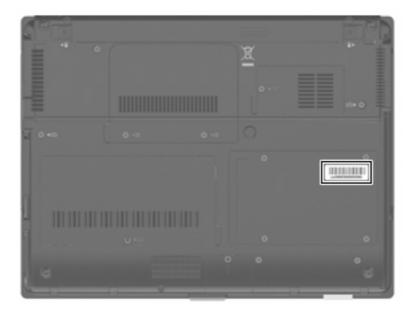

# **Computer major components**

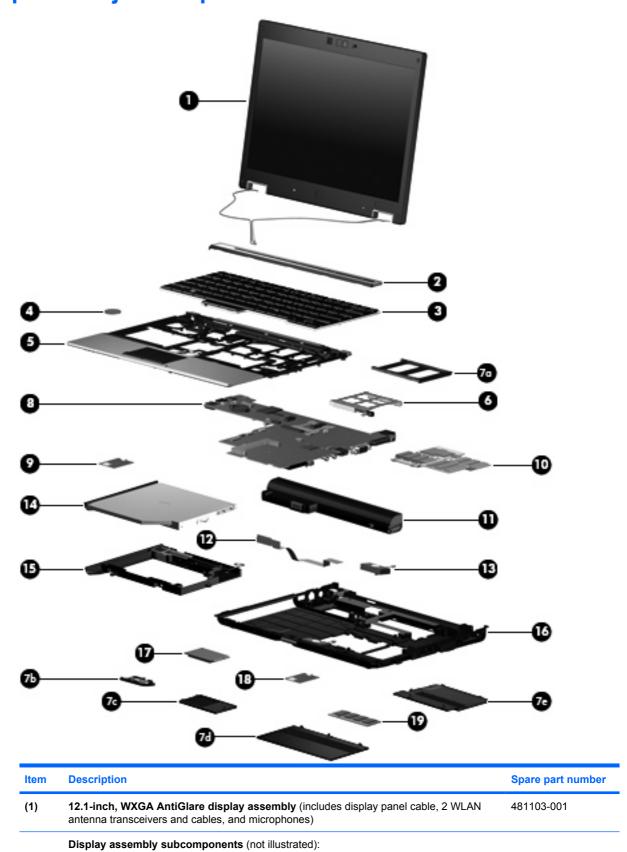

| Item | Description                                                                                                    | Spare part number |
|------|----------------------------------------------------------------------------------------------------|-------------------|
|      | Display bezel (includes HP logo and computer model number label)                                                                                                    | 481097-001        |
|      | Display bezel adhesive                                                                                                    | 497013-001        |
|      | Display panel cable                                                                                                    | 481099-001        |
|      | Display enclosure (includes HP logo, wireless antenna transceivers and cables, and microphone receiver and cable)                                                                                             | 481100-001        |
|      | Display Hinge Kit (includes left and right hinges and brackets)                                                                                                    | 481098-001        |
| (2)  | Switch cover (includes display lid switch board and cable)                                                                                                    | 481093-001        |
| (3)  | Keyboards with pointing stick (include keyboard cable and pointing stick cable)                                                                                                    |                   |
|      | For use in Brazil                                                                                                    | 481112-201        |
|      | For use in French Canada                                                                                                    | 481112-121        |
|      | For use in Japan                                                                                                    | 481112-291        |
|      | For use in Latin America                                                                                                    | 481112-161        |
|      | For use in South Korea                                                                                                    | 481112-AD1        |
|      | For use in Taiwan                                                                                                    | 481112-AB1        |
|      | For use in the United States                                                                                                    | 481112-001        |
| (4)  | RTC battery                                                                                                    | 481089-001        |
| (5)  | <b>Top cover</b> (includes TouchPad board and cable, TouchPad button board and cable, and TouchPad bracket)                                                                                                   | 481111-001        |
| (6)  | PC Card assembly                                                                                                    | 481104-001        |
|      | Plastics Kit (see Plastics Kit on page 19 for more Plastics Kit spare part information):                                                                                                    | 481105-001        |
| (7a) | PC Card slot bezel                                                                                                    |                   |
| (7b) | Bluetooth® module compartment cover                                                                                                    |                   |
| (7c) | Flash drive compartment cover                                                                                                    |                   |
| (7d) | Memory module compartment cover                                                                                                    |                   |
| (7e) | Rear cover                                                                                                    |                   |
| (8)  | System board (includes processor, replacement thermal material, and replacement thermal material cleaning kit)                                                                                                | 481091-001        |
| (9)  | Modem modules                                                                                                    |                   |
|      | <b>NOTE:</b> The modem module spare part kits do not include a modem module cable. The moincluded in the Cable Kit, spare part number 481092-001. See <u>Cable Kit on page 20</u> for mor number information. |                   |
|      | For use in all countries and regions except Australia and New Zealand                                                                                                    | 461750-001        |
|      | For use only in Australia and New Zealand                                                                                                    | 461750-002        |
| (10) | Heat sink (includes replacement thermal material and replacement thermal material cleaning kit)                                                                                                    | 481110-001        |
| (11) | Batteries                                                                                                    |                   |
|      | 9-cell, 83.0-WH Li-ion                                                                                                    | 481088-001        |

| ltem | Description                                                                                                    | Spare part number |
|------|----------------------------------------------------------------------------------------------------|-------------------|
|      | 6-cell, 55.0-WH Li-ion                                                                                                    | 481087-001        |
|      | 3-cell, 31.0-WH Li-ion                                                                                                    | 481086-001        |
| 12)  | LED board (includes cable and Mylar cover)                                                                                                    | 481090-001        |
| 13)  | Speaker                                                                                                    | 481109-001        |
| 14)  | DVD-ROM Drive (includes bezel and bracket)                                                                                                    | 481094-001        |
| 15)  | USB board (includes optical drive bezel and USB board cable)                                                                                                    | 481102-001        |
| 16)  | Base enclosure (includes display latch switch, battery release latch, and rubber feet)                                                                                                    | 481085-001        |
|      | Rubber Kit (not illustrated, contains 4 computer feet, 4 display bezel screw covers, and business card holder)                                                                                                    | 481106-001        |
| 17)  | Solid-state, parallel ATA (PATA) flash drives (include flash drive bracket)                                                                                                    |                   |
|      | 2-GB solid-state, PATA flash drive                                                                                                    | 494352-001        |
|      | 1-GB solid-state, PATA flash drive                                                                                                    | 481095-001        |
| 18)  | Broadcom 802.11a/b/g WLAN modules:                                                                                                    |                   |
|      | <ul> <li>For use in Canada, the Cayman Islands, Guam, Puerto Rico, the U.S. Virgin Islands,<br/>and the United States</li> </ul>                                                                                                    | 441075-001        |
|      | For use in Afghanistan, Albania, Algeria, Andorra, Angola, Antigua and Barbuda, Argentina, Armenia, Aruba, Australia, Australa, Azerbaijan, the Bahamas, Bahrain, Bangladesh, Barbados, Belarus, Belgium, Belize, Benin, Bermuda, Bhutan, Bolivia, Bosnia and Herzegovina, Botswana, Brazil, the British Virgin Islands, Brunei, Bulgaria, Burkina Faso, Burundi, Cameroon, Cape Verde, the Central African Republic, Chad, Chile, the People's Republic of China, Colombia, Comoros, the Congo, Costa Rica, Croatia, Cyprus, the Czech Republic, Denmark, Djibouti, Dominica, the Dominican Republic, East Timor, Ecuador, Egypt, El Salvador, Equatorial Guinea, Eritrea, Estonia, Ethiopia, Fiji, Finland, France, French Guiana, Gabon, Gambia, Georgia, Germany, Ghana, Gibraltar, Greece, Grenada, Guadeloupe, Guatemala, Guinea, Bissau, Guyana, Haiti, Honduras, Hong Kong, Hungary, Iceland, India, Ireland, Israel, Italy, the Ivory Coast, Jamaica, Jordan, Kazakhstan, Kenya, Kiribati, Kyrgyzstan, Laos, Latvia, Lebanon, Lesotho, Liberia, Liechtenstein, Lithuania, Luxembourg, Macedonia, Madagascar, Malawi, Malaysia, the Maldives, Mali, Malta, the Marshall Islands, Martinique, Mauritania, Mauritius, Mexico, Micronesia, Monaco, Mongolia, Montenegro, Morocco, Mozambique, Namibia, Nauru, Nepal, the Nether Antilles, the Netherlands, New Zealand, Nicaragua, Niger, Nigeria, Norway, Oman, Pakistan, Palau, Panama, Papua New Guinea, Paraguay, Peru, the Philippines, Poland, Portugal, the Republic of Moldova, Romania, Russia, Rwanda, Samoa, San Marino, Sao Tome and Principe, Saudi Arabia, Senegal, Serbia, the Seychelles, Sierra Leone, Singapore, Slovakia, Slovenia, the Solomon Islands, Somalia, South Africa, South Korea, Spain, Sri Lanka, St. Kitts and St. Nevis, St. Lucia, St. Vincent and the Grenadines, Suriname, Swaziland, Sweden, Switzerland, Taiwan, Tajikistan, Tanzania, Togo, Tonga, Trinidad and Tobago, Tunisia, Turkey, Turkmenistan, Tuvalu, Uganda, Ukraine, the United Arab Emirates, the United Kingdom, Uruguay, Uzbekistan, Vanuatu, Venezuela, Vietnam | 441075-002        |
|      | For use in Japan                                                                                                    | 441075-291        |
| 19)  | <b>1024-MB memory module</b> (PC2-5300, 667-MHz, DDR2)                                                                                                    | 481101-001        |
|      | Smart card reader (not illustrated)                                                                                                    | 481108-001        |
|      | Cable Kit (not illustrated; see Cable Kit on page 20 for more Cable Kit spare part                                                                                                    | 480092-001        |

### **Plastics Kit**

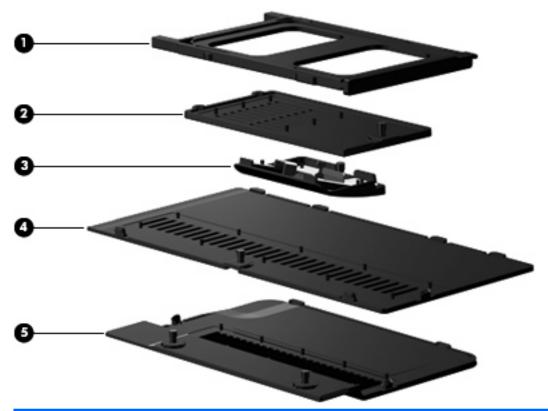

| Item | Description                                                                          | Spare part number |
|------|--------------------------------------------------------------------------------------|-------------------|
|      | Plastics Kit:                                                                        | 481105-001        |
| (1)  | PC Card slot bezel                                                                   |                   |
| (2)  | Flash drive compartment cover (includes 2 captive screws, secured by C-clips)        |                   |
| (3)  | Bluetooth module compartment cover (includes one captive screw, secured by a C-clip) |                   |
| (4)  | Memory module compartment cover (includes one captive screw, secured by a C-clip)    |                   |
| (5)  | Rear cover (includes 2 captive screws, secured by C-clips)                           |                   |

#### **Cable Kit**

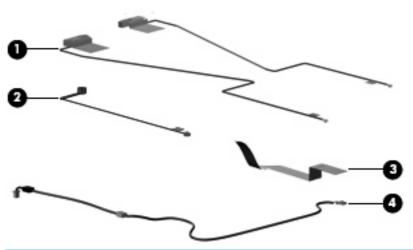

| Item | Description                              | Spare part number |
|------|------------------------------------------|-------------------|
|      | Cable Kit:                               | 481092-001        |
| (1)  | Wireless antenna transceivers and cables |                   |
| (2)  | Microphone receiver and cable            |                   |
| (3)  | LED board cable                          |                   |
| (4)  | Modem module cable                       |                   |

# **Miscellaneous parts**

| Description Spare part                          |            |
|-------------------------------------------------|------------|
| <b>65-W, 3-prong, PFC AC adapter</b> 463958-001 |            |
| Power cord                                      | 490371-001 |
| Screw Kit                                       | 481107-001 |

- Phillips PM2.5×11.0 captive screw
- Phillips PM2.5×6.0 captive screw
- Phillips PM2.5×4.0 screw
- Phillips PM2.0×6.0 screw
- Phillips PM2.0×5.0 screw
- Phillips PM2.0×4.0 screw
- Torx T8M2.5×10.0 captive screw
- Torx T8M2.5×6.0 screw
- Torx T8M2.0×5.0 screw

# **Sequential part number listing**

| Spare part number                                            | Description                                                                                                    |
|--------------------------------------------------------------|----------------------------------------------------------------------------------------------------|
| 441075-001                                                   | Broadcom 802.11a/b/g WLAN module for use in Canada, the Cayman Islands, Guam, Puerto Rico, the U.S. Virgin Islands, and the United States                                                                                                    |
| 441075-002                                                   | Broadcom 802.11a/b/g WLAN module for use in Afghanistan, Albania, Algeria, Andorra, Angola, Antigua and Barbuda, Argentina, Armenia, Aruba, Australia, Austria, Azerbaijan, the Bahamas, Bahrain, Bangladesh, Barbados, Belarus, Belgium, Belize, Benin, Bermuda, Bhutan, Bolivia, Bosnia and Herzegovina, Botswana, Brazil, the British Virgin Islands, Brunei, Bulgaria, Burkina Faso, Burundi, Cameroon, Cape Verde, the Central African Republic, Chad, Chile, the People's Republic of China, Colombia, Comoros, the Congo, Costa Rica, Croatia, Cyprus, the Czech Republic, Denmark, Djibouti, Dominica, the Dominican Republic, East Timor, Ecuador, Egypt, El Salvador, Equatorial Guinea, Eritrea, Estonia, Ethiopia, Fiji, Finland, France, French Guiana, Gabon, Gambia, Georgia, Germany, Ghana, Gibraltar, Greece, Grenada, Guadeloupe, Guatemala, Guinea, Bissau, Guyana, Haiti, Honduras, Hong Kong, Hungary, Iceland, India, Ireland, Israel, Italy, the Ivory Coast, Jamaica, Jordan, Kazakhstan, Kenya, Kiribati, Kyrgyzstan, Laos, Latvia, Lebanon, Lesotho, Liberia, Liechtenstein, Lithuania, Luxembourg, Macedonia, Madagascar, Malawi, Malaysia, the Maldives, Mali, Malta, the Marshall Islands, Martinique, Mauritania, Mauritius, Mexico, Micronesia, Monaco, Mongolia, Montenegro, Morocco, Mozambique, Namibia, Nauru, Nepal, the Nether Antilles, the Netherlands, New Zealand, Nicaragua, Niger, Nigeria, Norway, Oman, Pakistan, Palau, Panama, Papua New Guinea, Paraguay, Peru, the Philippines, Poland, Portugal, the Republic of Moldova, Romania, Russia, Rwanda, Samoa, San Marino, Sao Tome and Principe, Saudi Arabia, Senegal, Serbia, the Seychelles, Sierra Leone, Singapore, Slovakia, Slovenia, the Solomon Islands, Somalia, South Africa, South Korea, Spain, Sri Lanka, St. Kitts and St. Nevis, St. Lucia, St. Vincent and the Grenadines, Suriname, Swaziland, Sweden, Switzerland, Taiwan, Tajikistan, Tanzania, Togo, Tonga, Trinidad and Tobago, Tunisia, Turkey, Turkmenistan, Tuvalu, Uganda, Ukraine, the United Arab Emirates, the United Kingdom, Uruguay, Uzbekistan |
| 441075-291 Broadcom 802.11a/b/g WLAN module for use in Japan |                                                                                                    |
| 461750-001                                                   | Modem module for use in all countries and regions except Australia and New Zealand                                                                                                    |
|                                                              | <b>NOTE:</b> The modem module spare part kits do not include a modem module cable. The modem module cable is included in the Cable Kit, spare part number 481092-001. See <u>Cable Kit on page 20</u> for more Cable Kit spare part number information.                                                                                                    |
| 461750-002                                                   | Modem module for use only in Australia and New Zealand                                                                                                    |
|                                                              | <b>NOTE:</b> The modem module spare part kits do not include a modem module cable. The modem module cable is included in the Cable Kit, spare part number 481092-001. See <u>Cable Kit on page 20</u> for more Cable Kit spare part number information.                                                                                                    |
| 463958-001                                                   | 65-W, 3-prong, PFC AC adapter                                                                                                    |
| 481085-001                                                   | Base enclosure (includes display latch switch, battery release latch, and rubber feet)                                                                                                    |
| 481086-001                                                   | 3-cell, 31.0-WH, Li-ion battery                                                                                                    |
| 481087-001                                                   | 6-cell, 55.0-WH, Li-ion battery                                                                                                    |
| 481088-001                                                   | 9-cell, 83.0-WH, Li-ion battery                                                                                                    |
| 481089-001                                                   | RTC battery                                                                                                    |
| 481090-001                                                   | LED board (includes cable and Mylar cover)                                                                                                    |
| 481091-001                                                   | System board (includes processor, replacement thermal material, and replacement thermal material cleaning kit)                                                                                                    |
| 481092-001                                                   | Cable Kit (see Cable Kit on page 20 for more Cable Kit spare part number information)                                                                                                    |
| 481093-001                                                   | Switch cover (includes display lid switch board and cable)                                                                                                    |
| 481094-001                                                   | DVD-ROM Drive (includes bezel and bracket)                                                                                                    |

| Spare part number | Description                                                                                                  |  |  |
|-------------------|----------------------------------------------------------------------------------------------------|--|--|
| 481095-001        | 1-GB solid-state, PATA flash drive (includes flash drive bracket)                                            |  |  |
| 481097-001        | Display bezel (includes HP logo and model number label)                                                      |  |  |
| 481098-001        | Display hinges (includes left and right hinges and brackets)                                                 |  |  |
| 481099-001        | Display panel cable                                                                                          |  |  |
| 481100-001        | Display enclosure (includes wireless antenna transceivers and cables and microphone receiver and cable)      |  |  |
| 481101-001        | 1024-MB memory module (PC2-5300, 667-MHz, DDR2)                                                              |  |  |
| 481102-001        | USB board (includes optical drive bezel and USB board cable)                                                 |  |  |
| 481103-001        | 12.1-inch, WXGA AntiGlare display assembly (includes 2 WLAN antenna transceivers and cables and microphones) |  |  |
| 481104-001        | PC Card assembly                                                                                             |  |  |
| 481105-001        | Plastics Kit (see Plastics Kit on page 19 for more Plastics Kit spare part information):                     |  |  |
| 481106-001        | Rubber Kit (contains 4 computer feet, 4 display bezel screw covers, and business card holder)                |  |  |
| 481107-001        | Screw Kit                                                                                                    |  |  |
| 481108-001        | Smart card reader                                                                                            |  |  |
| 481109-001        | Speaker                                                                                                    |  |  |
| 481110-001        | Heat sink (includes replacement thermal material and replacement thermal material cleaning kit)              |  |  |
| 481111-001        | Top cover (includes TouchPad board and cable, TouchPad button board and cable, and TouchPad bracket)         |  |  |
| 481112-001        | Keyboard with pointing stick for use in the United States (includes keyboard cable and pointing stick cable) |  |  |
| 481112-121        | Keyboard with pointing stick for use in French Canada (includes keyboard cable and pointing stick cable)     |  |  |
| 481112-161        | Keyboard with pointing stick for use in Latin America (includes keyboard cable and pointing stick cable)     |  |  |
| 481112-201        | Keyboard with pointing stick for use in Brazil (includes keyboard cable and pointing stick cable)            |  |  |
| 481112-291        | Keyboard with pointing stick for use in Japan (includes keyboard cable and pointing stick cable)             |  |  |
| 481112-AB1        | Keyboard with pointing stick for use in Taiwan (includes keyboard cable and pointing stick cable)            |  |  |
| 481112-AD1        | Keyboard with pointing stick for use in South Korea (includes keyboard cable and pointing stick cable)       |  |  |
| 490371-001        | Power cord                                                                                                   |  |  |
| 494352-001        | 2-GB solid-state, PATA flash drive (includes flash drive bracket)                                            |  |  |
| 497013-001        | Display bezel adhesive                                                                                       |  |  |

# 4 Removal and replacement procedures

### Preliminary replacement requirements

#### **Tools required**

You will need the following tools to complete the removal and replacement procedures:

- Flat-bladed screwdriver
- Magnetic screwdriver
- Phillips P0 and P1 screwdrivers
- Torx T8 screwdriver

#### **Service considerations**

The following sections include some of the considerations that you must keep in mind during disassembly and assembly procedures.

NOTE: As you remove each subassembly from the computer, place the subassembly (and all accompanying screws) away from the work area to prevent damage.

#### **Plastic parts**

Using excessive force during disassembly and reassembly can damage plastic parts. Use care when handling the plastic parts. Apply pressure only at the points designated in the maintenance instructions.

#### **Cables and connectors**

△ CAUTION: When servicing the computer, be sure that cables are placed in their proper locations during the reassembly process. Improper cable placement can damage the computer.

Cables must be handled with extreme care to avoid damage. Apply only the tension required to unseat or seat the cables during removal and insertion. Handle cables by the connector whenever possible. In all cases, avoid bending, twisting, or tearing cables. Be sure that cables are routed in such a way that they cannot be caught or snagged by parts being removed or replaced. Handle flex cables with extreme care; these cables tear easily.

#### **Drive handling**

△ **CAUTION:** Drives are fragile components that must be handled with care. To prevent damage to the computer, damage to a drive, or loss of information, observe these precautions:

Before removing or inserting a flash drive, shut down the computer.

Before handling a drive, be sure that you are discharged of static electricity. While handling a drive, avoid touching the connector.

Before removing a diskette drive or optical drive, be sure that a diskette or disc is not in the drive and be sure that the optical drive tray is closed.

Handle drives on surfaces covered with at least one inch of shock-proof foam.

Avoid dropping drives from any height onto any surface.

After removing a flash drive, an optical drive, or a diskette drive, place it in a static-proof bag.

Avoid exposing a flash drive to products that have magnetic fields, such as monitors or speakers.

Avoid exposing a drive to temperature extremes or liquids.

If a drive must be mailed, place the drive in a bubble pack mailer or other suitable form of protective packaging and label the package "FRAGILE."

#### **Grounding guidelines**

#### **Electrostatic discharge damage**

Electronic components are sensitive to electrostatic discharge (ESD). Circuitry design and structure determine the degree of sensitivity. Networks built into many integrated circuits provide some protection, but in many cases, ESD contains enough power to alter device parameters or melt silicon junctions.

A discharge of static electricity from a finger or other conductor can destroy static-sensitive devices or microcircuitry. Even if the spark is neither felt nor heard, damage may have occurred.

An electronic device exposed to ESD may not be affected at all and can work perfectly throughout a normal cycle. Or the device may function normally for a while, then degrade in the internal layers, reducing its life expectancy.

△ **CAUTION**: To prevent damage to the computer when you are removing or installing internal components, observe these precautions:

Keep components in their electrostatic-safe containers until you are ready to install them.

Before touching an electronic component, discharge static electricity by using the guidelines described in this section.

Avoid touching pins, leads, and circuitry. Handle electronic components as little as possible.

If you remove a component, place it in an electrostatic-safe container.

The following table shows how humidity affects the electrostatic voltage levels generated by different activities.

△ CAUTION: A product can be degraded by as little as 700 V.

| Typical electrostatic voltage levels |                   |          |         |  |  |
|--------------------------------------|-------------------|----------|---------|--|--|
|                                      | Relative humidity |          |         |  |  |
| Event                                | 10%               | 40%      | 55%     |  |  |
| Walking across carpet                | 35,000 V          | 15,000 V | 7,500 V |  |  |
| Walking across vinyl floor           | 12,000 V          | 5,000 V  | 3,000 V |  |  |
| Motions of bench worker              | 6,000 V           | 800 V    | 400 V   |  |  |
| Removing DIPS from plastic tube      | 2,000 V           | 700 V    | 400 V   |  |  |
| Removing DIPS from vinyl tray        | 11,500 V          | 4,000 V  | 2,000 V |  |  |
| Removing DIPS from Styrofoam         | 14,500 V          | 5,000 V  | 3,500 V |  |  |
| Removing bubble pack from PCB        | 26,500 V          | 20,000 V | 7,000 V |  |  |
| Packing PCBs in foam-lined box       | 21,000 V          | 11,000 V | 5,000 V |  |  |
|                                      |                   |          |         |  |  |

#### Packaging and transporting guidelines

Follow these grounding guidelines when packaging and transporting equipment:

- To avoid hand contact, transport products in static-safe tubes, bags, or boxes.
- Protect ESD-sensitive parts and assemblies with conductive or approved containers or packaging.
- Keep ESD-sensitive parts in their containers until the parts arrive at static-free workstations.
- Place items on a grounded surface before removing items from their containers.
- Always be properly grounded when touching a component or assembly.
- Store reusable ESD-sensitive parts from assemblies in protective packaging or nonconductive foam.
- Use transporters and conveyors made of antistatic belts and roller bushings. Be sure that
  mechanized equipment used for moving materials is wired to ground and that proper materials are
  selected to avoid static charging. When grounding is not possible, use an ionizer to dissipate
  electric charges.

#### **Workstation guidelines**

Follow these grounding workstation guidelines:

- Cover the workstation with approved static-shielding material.
- Use a wrist strap connected to a properly grounded work surface and use properly grounded tools and equipment.
- Use conductive field service tools, such as cutters, screwdrivers, and vacuums.
- When fixtures must directly contact dissipative surfaces, use fixtures made only of static-safe materials.
- Keep the work area free of nonconductive materials, such as ordinary plastic assembly aids and Styrofoam.
- Handle ESD-sensitive components, parts, and assemblies by the case or PCM laminate. Handle these items only at static-free workstations.
- Avoid contact with pins, leads, or circuitry.
- Turn off power and input signals before inserting or removing connectors or test equipment.

#### **Equipment guidelines**

Grounding equipment must include either a wrist strap or a foot strap at a grounded workstation.

- When seated, wear a wrist strap connected to a grounded system. Wrist straps are flexible straps
  with a minimum of one megohm ±10% resistance in the ground cords. To provide proper ground,
  wear a strap snugly against the skin at all times. On grounded mats with banana-plug connectors,
  use alligator clips to connect a wrist strap.
- When standing, use foot straps and a grounded floor mat. Foot straps (heel, toe, or boot straps)
  can be used at standing workstations and are compatible with most types of shoes or boots. On
  conductive floors or dissipative floor mats, use foot straps on both feet with a minimum of one
  megohm resistance between the operator and ground. To be effective, the conductive must be
  worn in contact with the skin.

The following grounding equipment is recommended to prevent electrostatic damage:

- Antistatic tape
- Antistatic smocks, aprons, and sleeve protectors
- Conductive bins and other assembly or soldering aids
- Nonconductive foam
- Conductive tabletop workstations with ground cords of one megohm resistance
- Static-dissipative tables or floor mats with hard ties to the ground
- Field service kits
- Static awareness labels
- Material-handling packages
- Nonconductive plastic bags, tubes, or boxes
- Metal tote boxes
- Electrostatic voltage levels and protective materials

The following table lists the shielding protection provided by antistatic bags and floor mats.

| Material              | Use        | Voltage protection level |  |
|-----------------------|------------|--------------------------|--|
| Antistatic plastic    | Bags       | 1,500 V                  |  |
| Carbon-loaded plastic | Floor mats | 7,500 V                  |  |
| Metallized laminate   | Floor mats | 5,000 V                  |  |

#### Unknown user password

If the computer you are servicing has an unknown user password, follow these steps to clear the password:

- NOTE: These steps also clear CMOS.
  - Shut down the computer.
  - 2. Disconnect all external devices connected to the computer.
  - 3. Disconnect the power from the computer by first unplugging the power cord from the AC outlet and then unplugging the AC adapter from the computer.
  - 4. Remove the battery (see <u>Battery on page 30</u>).
  - 5. Remove the real-time clock (RTC) battery (see RTC battery on page 46).
  - **6.** Wait approximately 5 minutes.
  - 7. Replace the RTC battery and reassemble the computer.
  - 8. Connect AC power to the computer. Do not reinsert any batteries at this time.
  - **9.** Turn on the computer.

All passwords and all CMOS settings have been cleared.

# **Component replacement procedures**

This chapter provides removal and replacement procedures.

There are as many as 60 screws, in 9 different sizes, that must be removed, replaced, or loosened when servicing the computer. Make special note of each screw size and location during removal and replacement.

### Serial number

Report the computer serial number to HP when requesting information or ordering spare parts. The serial number is located on the bottom of the computer.

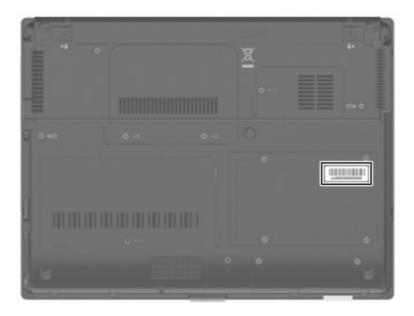

# **Computer feet**

The computer feet are adhesive-backed rubber pads. The feet are included in the Rubber Kit, spare part number 481106-001. There are 4 rubber feet that attach to the base enclosure in the locations illustrated below.

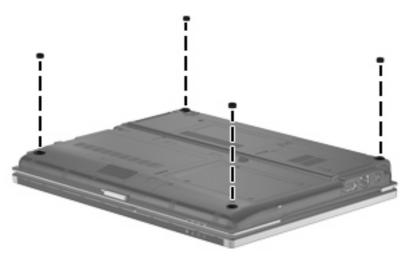

# **Battery**

| Description                     | Spare part number |
|---------------------------------|-------------------|
| 9-cell, 83.0-WH, Li-ion battery | 481088-001        |
| 6-cell, 55.0-WH, Li-ion battery | 481087-001        |
| 3-cell, 31.0-WH, Li-ion battery | 481086-001        |

Before disassembling the computer, follow these steps:

- 1. Shut down the computer.
- Disconnect all external devices connected to the computer.
- Disconnect the power from the computer by first unplugging the power cord from the AC outlet and then unplugging the AC adapter from the computer.

### Remove the battery:

- 1. Turn the computer upside down on a flat surface, with the battery bay toward you.
- 2. Slide the battery release latches (1) to release the battery.

### 3. Remove the battery (2) from the computer.

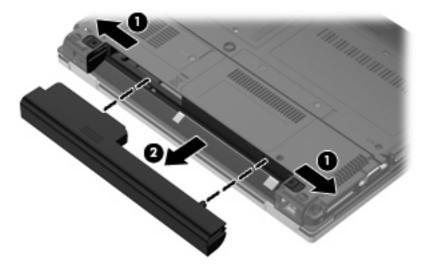

Install the battery by inserting it into the battery bay until you hear a click.

# **Memory module**

| Description                       | Spare part number |
|-----------------------------------|-------------------|
| 1024-MB (PC2-5300, 667-MHz, DDR2) | 481101-001        |

Before removing the memory module, follow these steps:

- 1. Shut down the computer.
- Disconnect all external devices connected to the computer.
- 3. Disconnect the power from the computer by first unplugging the power cord from the AC outlet and then unplugging the AC adapter from the computer.
- 4. Remove the battery (see <u>Battery on page 30</u>).

Remove the memory module:

- 1. Loosen the Phillips PM2.5×6.0 captive screw (1) that secures the memory module compartment cover to the computer.
- 2. Lift the front edge of the cover (2), swing it back, and remove the cover (3). The memory module compartment cover is included in the Plastics Kit, spare part number 481105-001.

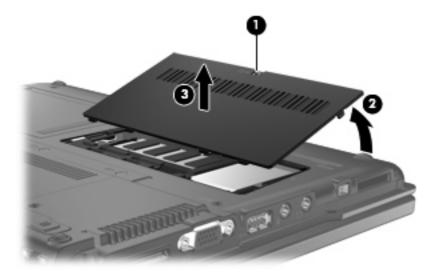

3. Spread the retaining tabs (1) on each side of the memory module slot to release the memory module. (The edge of the module opposite the slot rises away from the computer.)

- 4. Remove the memory module (2) by pulling the module away from the slot at an angle.
- NOTE: The memory module is designed with a notch (3) to prevent incorrect installation into the memory module slot.

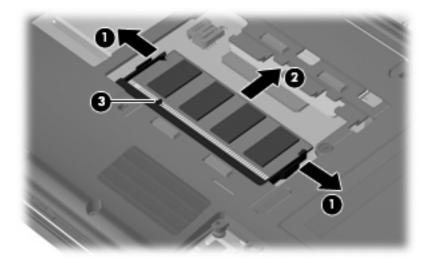

Reverse this procedure to install the memory module.

### **WLAN** module

| Des | scription                                                                                                    | Spare part number |
|-----|----------------------------------------------------------------------------------------------------|-------------------|
| Bro | Broadcom 802.11a/b/g WLAN modules:                                                                                                    |                   |
| •   | For use in Canada, the Cayman Islands, Guam, Puerto Rico, the U.S. Virgin Islands, and the United States                                                                                                    | 441075-001        |
| •   | For use in Afghanistan, Albania, Algeria, Andorra, Angola, Antigua and Barbuda, Argentina, Armenia, Aruba, Australia, Austria, Azerbaijan, the Bahamas, Bahrain, Bangladesh, Barbados, Belarus, Belgium, Belize, Benin, Bermuda, Bhutan, Bolivia, Bosnia and Herzegovina, Botswana, Brazil, the British Virgin Islands, Brunei, Bulgaria, Burkina Faso, Burundi, Cameroon, Cape Verde, the Central African Republic, Chad, Chile, the People's Republic of China, Colombia, Comoros, the Congo, Costa Rica, Croatia, Cyprus, the Czech Republic, Denmark, Djibouti, Dominica, the Dominican Republic, East Timor, Ecuador, Egypt, El Salvador, Equatorial Guinea, Eritrea, Estonia, Ethiopia, Fiji, Finland, France, French Guiana, Gabon, Gambia, Georgia, Germany, Ghana, Gibraltar, Greece, Grenada, Guadeloupe, Guatemala, Guinea, Bissau, Guyana, Haiti, Honduras, Hong Kong, Hungary, Iceland, India, Ireland, Israel, Italy, the Ivory Coast, Jamaica, Jordan, Kazakhstan, Kenya, Kiribati, Kyrgyzstan, Laos, Latvia, Lebanon, Lesotho, Liberia, Liechtenstein, Lithuania, Luxembourg, Macedonia, Madagascar, Malawi, Malaysia, the Maldives, Mali, Malta, the Marshall Islands, Martinique, Mauritania, Mauritius, Mexico, Micronesia, Monaco, Mongolia, Montenegro, Morocco, Mozambique, Namibia, Nauru, Nepal, the Nether Antilles, the Netherlands, New Zealand, Nicaragua, Niger, Nigeria, Norway, Oman, Pakistan, Palau, Panama, Papua New Guinea, Paraguay, Peru, the Philippines, Poland, Portugal, the Republic of Moldova, Romania, Russia, Rwanda, Samoa, San Marino, Sao Tome and Principe, Saudi Arabia, Senegal, Serbia, the Seychelles, Sierra Leone, Singapore, Slovakia, Slovenia, the Solomon Islands, Somalia, South Africa, South Korea, Spain, Sri Lanka, St. Kitts and St. Nevis, St. Lucia, St. Vincent and the Grenadines, Suriname, Swaziland, Sweden, Switzerland, Taiwan, Tajikistan, Tanzania, Togo, Tonga, Trinidad and Tobago, Tunisia, Turkey, Turkmenistan, Tuvalu, Uganda, Ukraine, the United Arab Emirates, the United Kingdom, Uruguay, Uzbekistan, Vanuatu, Venezuela, Vietnam, Ye | 441075-002        |
| •   | For use in Japan                                                                                                    | 441075-291        |

Before removing the WLAN module, follow these steps:

- 1. Shut down the computer.
- Disconnect all external devices connected to the computer.
- 3. Disconnect the power from the computer by first unplugging the power cord from the AC outlet and then unplugging the AC adapter from the computer.
- 4. Remove the battery (see <u>Battery on page 30</u>).

#### Remove the WLAN module:

1. Loosen the Phillips PM2.5×6.0 captive screw (1) that secures the memory module compartment cover to the computer.

2. Lift the front edge of the memory module compartment cover (2), swing it back, and remove the cover (3). The memory module compartment cover is included in the Plastics Kit, spare part number 481105-001.

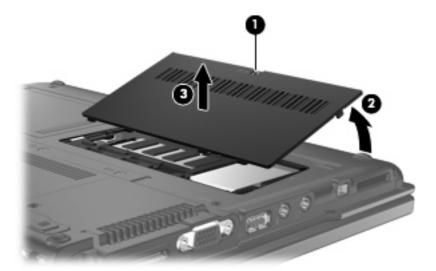

- 3. Disconnect the WLAN antenna cables (1) from the terminals on the WLAN module.
- NOTE: The black WLAN antenna cable is connected to the WLAN module "Main" terminal. The white WLAN antenna cable is connected to the WLAN module "Aux" terminal.
- 4. Remove the two Phillips PM2.0×4.0 screws (2) that secure the WLAN module to the computer. (The edge of the module opposite the slot rises away from the computer.)
- 5. Remove the WLAN module (3) by pulling the module away from the slot at an angle.
- NOTE: WLAN modules are designed with a notch (4) to prevent incorrect installation.

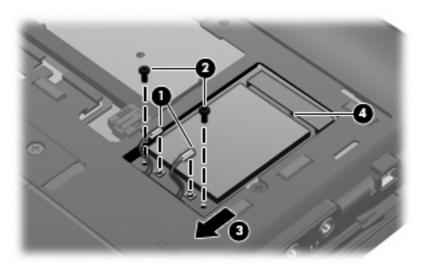

Reverse this procedure to install the WLAN module.

### Flash drive

NOTE: All flash drive spare part kits include a flash drive bracket).

| Description                        | Spare part number |
|------------------------------------|-------------------|
| 2-GB solid-state, PATA flash drive | 494352-001        |
| 1-GB solid-state, PATA flash drive | 481095-001        |

Before removing the flash drive, follow these steps:

- 1. Shut down the computer.
- Disconnect all external devices connected to the computer.
- 3. Disconnect the power from the computer by first unplugging the power cord from the AC outlet and then unplugging the AC adapter from the computer.
- 4. Remove the battery (see <u>Battery on page 30</u>).

#### Remove the flash drive:

- Position the computer with the front toward you.
- Loosen the Phillips PM2.5×6.0 captive screw (1) that secures the flash drive compartment cover to the computer.
- Lift the left side of the flash drive compartment cover (2), swing it to right, and remove the cover (3). The flash drive compartment cover is included in the Plastics Kit, spare part number 481105-001.

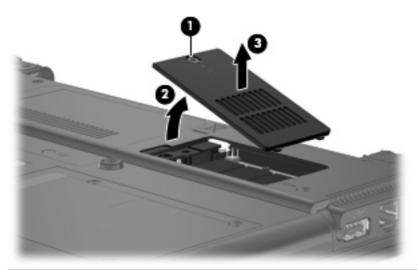

△ **CAUTION:** The flash drive is connected to the system board by a delicate, multiple-pin connector. The flash drive must be lifted straight up to be disconnected and removed. Any rocking motion during removal can damage the flash drive pins on the system board.

- 4. Lift the flash drive straight up to disconnect it from the system board (1).
- NOTE: When installing the flash drive, be sure that the alignment pin on the system board is aligned with the hole (2) on the flash drive.

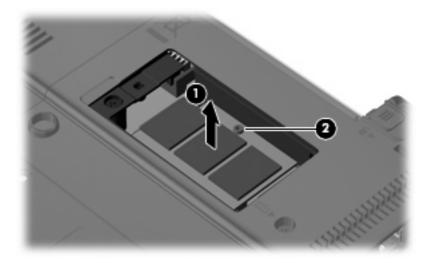

Reverse this procedure to install the flash drive.

# **Optical drive**

| Description                                | Spare part number |
|--------------------------------------------|-------------------|
| DVD-ROM Drive (includes bezel and bracket) | 481094-001        |

Before removing the optical drive, follow these steps:

- 1. Shut down the computer.
- Disconnect all external devices connected to the computer.
- 3. Disconnect the power from the computer by first unplugging the power cord from the AC outlet and then unplugging the AC adapter from the computer.
- Remove the battery (see <u>Battery on page 30</u>).

#### Remove the optical drive:

- 1. Remove the memory module compartment cover (see Memory module on page 32).
- 2. Position the computer with the right side toward you.
- 3. Remove the Mylar screw cover (1) that secures the optical drive retention screw. The Mylar screw cover is available in the Rubber Kit, spare part number 481106-001.
- 4. Remove the two Torx T8M2.0×5.0 screws (2) that secure the optical drive to the computer.
- 5. Insert a thin tool, such as a paper clip (3), into the release access. (The optical drive disc tray is partially ejected from the optical drive.)
- 6. Remove the optical drive (4) from the computer.

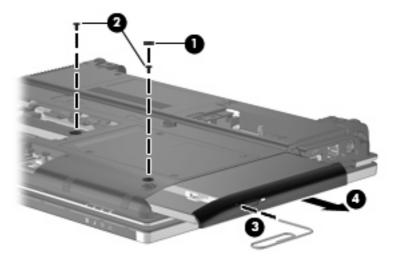

- 7. If it is necessary to replace the optical drive bracket, position the optical drive with the rear toward you.
- 8. Remove the two Phillips PM2.0×4.0 screws (1) that secure the optical drive bracket to the optical drive.

9. Remove the optical drive bracket (2).

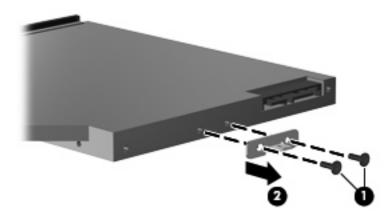

Reverse this procedure to reassemble and install an optical drive.

# Switch cover and keyboard

| Description                                   |                               |                                               | Spare part number |
|-----------------------------------------------|-------------------------------|-----------------------------------------------|-------------------|
| Switch cover (includes display                | / lid switch board and cable) |                                               | 481093-001        |
| Keyboards                                     |                               |                                               |                   |
| For use in the following countries or regions | Spare part number             | For use in the following countries or regions | Spare part number |
| Brazil                                        | 481112-201                    | South Korea                                   | 481112-AD1        |
| French Canada                                 | 481112-121                    | Taiwan                                        | 481112-AB1        |
| Japan                                         | 481112-291                    | The United States                             | 481112-001        |
| Latin America                                 | 481112-161                    |                                               |                   |

Before removing the switch cover and keyboard, follow these steps:

- 1. Shut down the computer.
- 2. Disconnect all external devices connected to the computer.
- 3. Disconnect the power from the computer by first unplugging the power cord from the AC outlet and then unplugging the AC adapter from the computer.
- 4. Remove the battery (see <u>Battery on page 30</u>).

Remove the switch cover and keyboard:

1. Remove the Torx8 T8M2.5×6.0 screw that secures the switch cover to the computer.

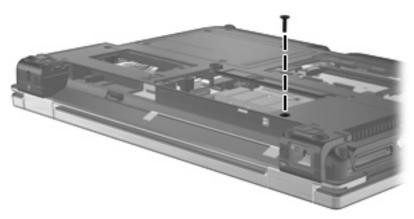

2. Loosen the two Phillips PM2.5×6.0 captive screws (1) that secure the rear cover to the computer.

3. Lift the front edge of the rear cover (2), swing it back, and remove it (3). The rear cover is included in the Plastics Kit, spare part number 481105-001.

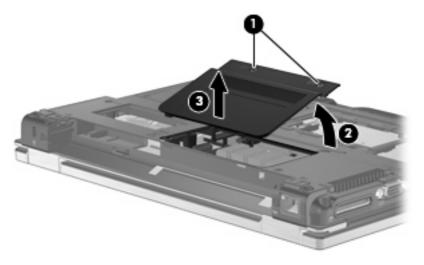

- 4. Position the computer with the front toward you.
- 5. Loosen the five Phillips PM2.5×11.0 captive screws that secure the keyboard to the computer.

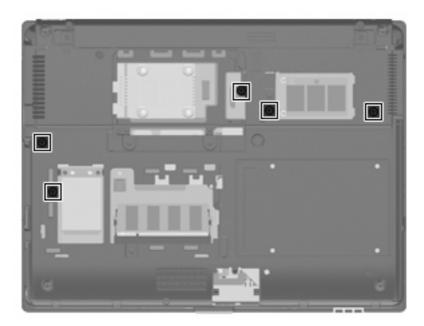

- **6.** Turn the computer display-side up, with the front toward you.
- 7. Open the computer as far as possible.
- 8. Slide the switch cover to the right (1) to disengage it from the computer.

9. Lift the switch cover (2) as far as the two switch cover cables allow.

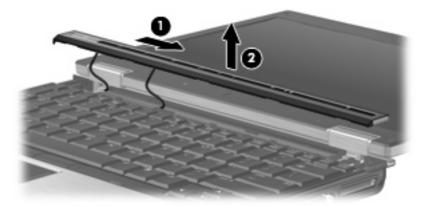

10. Lift the rear edge of the keyboard and swing it up and forward until it rests upside down on the palm rest

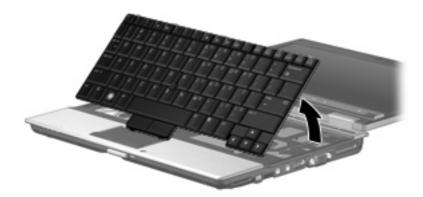

- **11.** Release the zero insertion force (ZIF) connector **(1)** to which the keyboard cable is attached, and disconnect the keyboard cable **(2)** from the system board.
- **12.** Release the ZIF connector **(3)** to which the pointing stick cable is attached, and disconnect the pointing stick cable **(4)** from the system board.

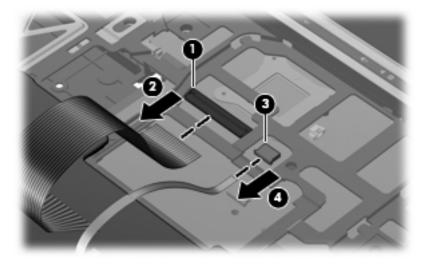

**13.** Remove the keyboard.

- 14. Disconnect the display lid switch cable (1) and the LED board cable (2) from the system board.
- 15. Remove the switch cover (3).

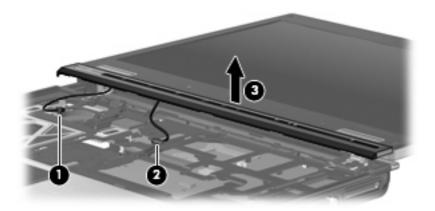

Reverse this procedure to install the switch cover and keyboard.

# **USB** board and optical drive bezel

| Description                                        | Spare part number |
|----------------------------------------------------|-------------------|
| USB board (includes optical drive bezel and cable) | 481102-001        |

Before removing the USB board and optical drive bezel, follow these steps:

- 1. Shut down the computer.
- Disconnect all external devices connected to the computer.
- 3. Disconnect the power from the computer by first unplugging the power cord from the AC outlet and then unplugging the AC adapter from the computer.
- 4. Remove the battery (see <u>Battery on page 30</u>).
- 5. Remove the switch cover and keyboard (see Switch cover and keyboard on page 40).

Remove the USB board and optical drive bezel:

- 1. Turn the computer upside down, with the front toward you.
- 2. Remove the two Phillips PM2.0×4.0 screws that secure the optical drive bezel to the computer.

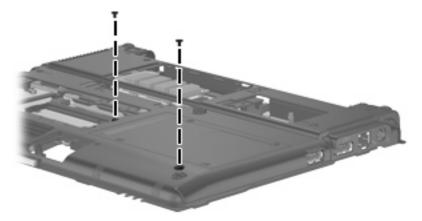

- 3. Turn the computer right-side up, with the front toward you.
- 4. Disconnect the USB board cable (1) from the system board.

5. Release the optical drive bezel (2) by sliding it out of the base enclosure.

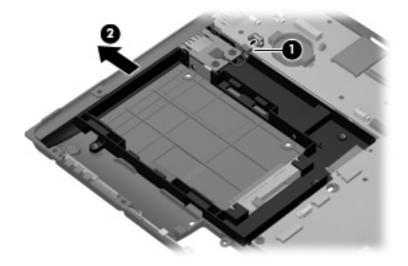

6. Remove the optical drive bezel from the optical drive bay.

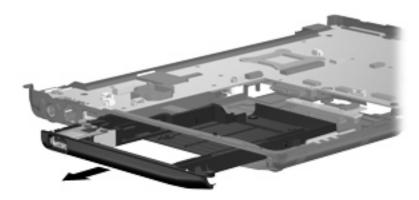

- 7. Remove the two Phillips PM2.0×4.0 screws (1) that secure the USB board to the optical drive bezel.
- 8. Remove the USB board (2) from the optical drive bezel.

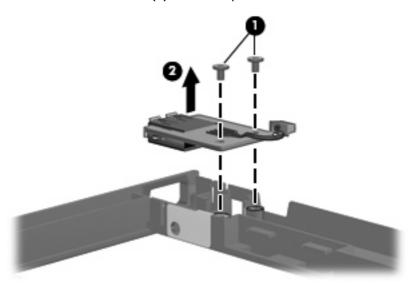

Reverse this procedure to install the USB board and optical drive bezel.

### **RTC** battery

NOTE: Removing the RTC battery and leaving it uninstalled for 5 or more minutes causes all passwords and CMOS settings to be cleared.

| Description | Spare part number |
|-------------|-------------------|
| RTC battery | 481089-001        |

Before removing the RTC battery, follow these steps:

- 1. Shut down the computer.
- Disconnect all external devices connected to the computer.
- Disconnect the power from the computer by first unplugging the power cord from the AC outlet and then unplugging the AC adapter from the computer.
- 4. Remove the battery (see <u>Battery on page 30</u>).
- 5. Release the switch cover and keyboard (see Switch cover and keyboard on page 40).

Remove the RTC battery:

Remove the RTC battery from the socket on the system board.

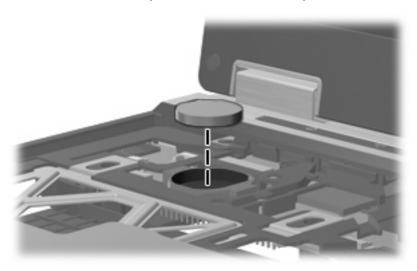

Reverse this procedure to install the RTC battery.

# **Display assembly**

Description Spare part number

12.1-inch, WXGA AntiGlare display assembly (includes 2 WLAN antenna transceivers and cables 481103-001 and microphones)

Before removing the display assembly, follow these steps:

- 1. Shut down the computer.
- Disconnect all external devices connected to the computer.
- Disconnect the power from the computer by first unplugging the power cord from the AC outlet and then unplugging the AC adapter from the computer.
- 4. Remove the battery (see <u>Battery on page 30</u>).
- 5. Disconnect the wireless antenna cables from the WLAN module (see WLAN module on page 34).
- 6. Remove the switch cover and keyboard (see Switch cover and keyboard on page 40).

Remove the display assembly:

- 1. Close the computer and turn it upside down, with the rear panel toward you.
- 2. Remove the wireless antenna cables (1) from the clips (2) built into the base enclosure.

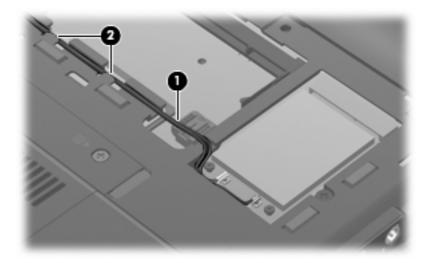

- 3. Remove the wedge-shaped screw covers (1) and the four Torx T8M2.0×5.0 screws (2) that secure the display assembly to the computer.
- NOTE: The rubber screw covers are available in the Rubber Kit, spare part number 481106-001.

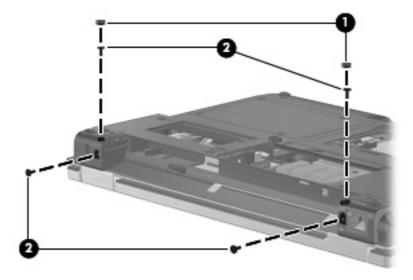

- 4. Turn the computer right-side up, with the front toward you.
- **5.** Open the computer.
- 6. Remove the Torx8 T8M2.5×6.0 screw (1) that secures the display panel cable ground loop to the left hinge.
- 7. Disconnect the display panel cable (2) from the system board.
- 8. Remove the wireless antenna cables (3) from the clips and routing channels (4) built into the top cover.

9. Disconnect the microphone cable (5) from the system board.

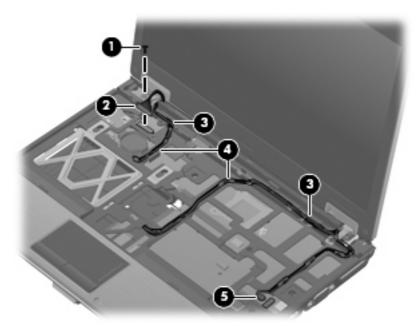

- △ CAUTION: The display assembly will be unsupported when the following screws are removed. To prevent damage to the display assembly, support it before removing the screws.
- 10. Remove the T8M2.5×6.0 screw (1) that secures the display assembly to the computer.
- 11. Lift the display assembly (2) straight up and remove it.

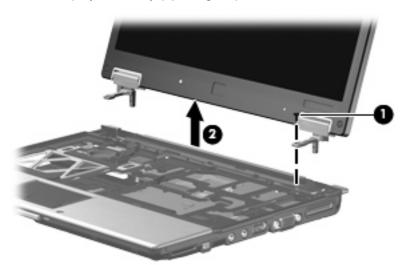

NOTE: The display bezel is secured to the display assembly by and by the screws identified in step 12. After the bezel is removed, any residue of the adhesive should be cleaned from the inside edge of the bezel and the display panel metal frame. Then the new adhesive strip material should be put in place.

New adhesive strip material is included in all display bezel, display hinge, display panel cable, and display enclosure spare part kits, and is also available using spare part number 497013-001. This spare part kit includes of two different lengths. The longer are installed on the display bezel and panel top and bottom edges. The shorter are installed on the display bezel and panel left and right edges.

- 12. If it is necessary to replace the display bezel, display hinges, display panel cable, or display enclosure, remove the four rubber screw covers (1) and (2) and the four Torx T8M2.5×6.0 screws (3) that secure the display bezel to the display assembly.
  - NOTE: The rubber screw covers (1) on the display bezel top edge are thicker than the rubber screw covers (2) on the display bezel bottom edge. The rubber screw covers are available in the Rubber Kit, spare part number 481106-001.

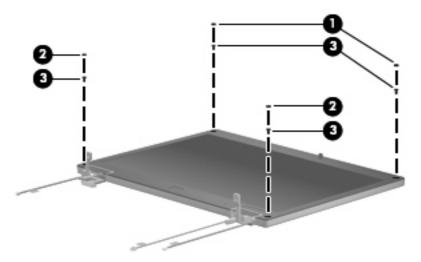

- **13.** Flex the inside edges of the bottom **(1)**, left and right sides **(2)**, and the top **(3)** of the display bezel until the bezel disengages from the display enclosure.
- **14.** Remove the display bezel **(4)**. The display bezel is available using spare part number 481097-001.

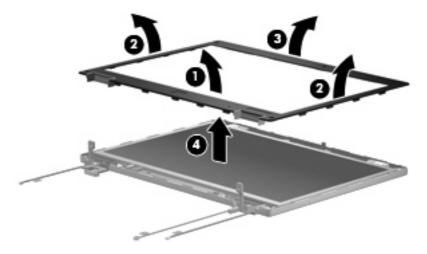

**15.** If it is necessary to replace the display hinges, remove the two Phillips PM2.5×4.0 screws **(1)** that secure the display panel to the display enclosure.

16. Remove the display panel (2).

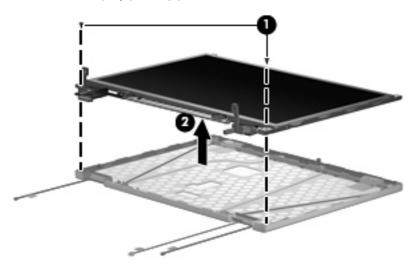

- 17. Remove the two Phillips PM2.0×4.0 screws (1) that secure each display hinge to the display panel.
- **18.** Remove the display hinges **(2)**. The left and right display hinges are available using spare part number 481098-001.

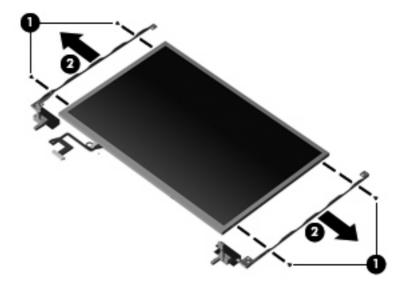

- 19. If it is necessary to replace the display panel cable, turn the display panel upside down, with the display panel bottom edge toward you.
- 20. Remove the support tape (1) that secures the top edge of the display panel cable to the display panel.
- 21. Disconnect the display panel cable (2) from the display panel.
- 22. Disconnect the display panel cable (3) from the display inverter.

23. Remove the display panel cable (4). The display panel cable is available using spare part number 481099-001.

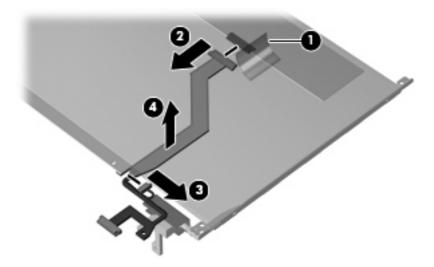

Reverse this procedure to reassemble and install the display assembly.

### Top cover

| Description | Spare part number |
|-------------|-------------------|
| Top cover   | 481111-001        |

Before removing the top cover, follow these steps:

- 1. Shut down the computer.
- 2. Disconnect all external devices connected to the computer.
- 3. Disconnect the power from the computer by first unplugging the power cord from the AC outlet and then unplugging the AC adapter from the computer.
- **4.** Remove the battery (see <u>Battery on page 30</u>).
- **5.** Remove the following components:
  - **a.** Flash drive (see Flash drive on page 36)
  - **b.** Optical drive (see Optical drive on page 38)
  - **c.** Switch cover and keyboard (see Switch cover and keyboard on page 40)
  - **d.** Display assembly (see <u>Display assembly on page 47</u>)

#### Remove the top cover:

- 1. Turn the computer upside down, with the front toward you.
- 2. Loosen the captive Phillips PM2.5×6.0 screw (1) that secures the Bluetooth module compartment cover to the computer.

3. Lift the front edge of the Bluetooth module compartment cover (2), swing it up and forward, and remove the cover.

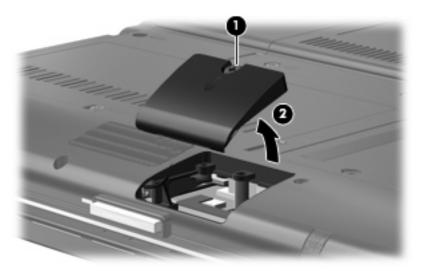

- 4. Remove the following screw covers and screws:
  - (1) Four rubber screw covers. The rubber screw covers are included in the Rubber Kit, spare part number 481106-001.
  - (2) Six Torx T8M2.5×6.0 screws.
  - (3) One Phillips PM2.0×6.0 screw.
  - (4) One Torx T8M2.0×5.0 screw.

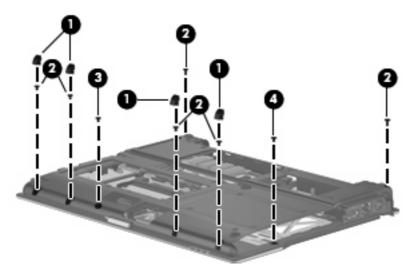

- 5. Turn the computer right-side up, with the front toward you.
- 6. Release the ZIF connector to which the TouchPad cable is attached and disconnect the TouchPad cable (1) from the system board.

7. Remove the two Torx T8M2.5×6.0 screws (2) and the Phillips PM2.0×6.0 screw (3) that secure the top cover to the computer.

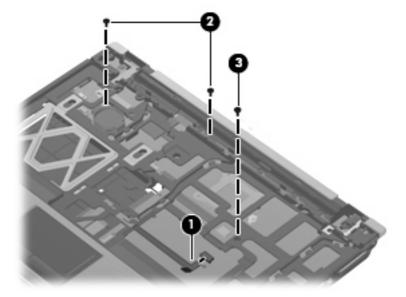

- 8. Lift the rear edge of the top cover (1) and swing it up and forward until it rests at an angle.
- 9. Lift the front edge of the top cover (2) until it disengages from the base enclosure.

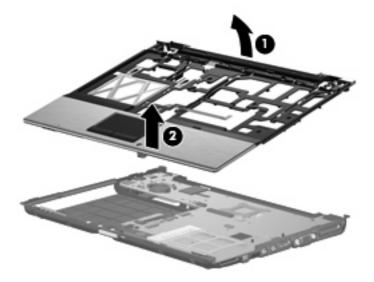

10. Remove the top cover.

Reverse this procedure to install the top cover.

### **LED** board

| Description                                | Spare part number |
|--------------------------------------------|-------------------|
| LED board (includes cable and Mylar cover) | 481090-001        |

#### Before removing the LED board, follow these steps:

- 1. Shut down the computer.
- Disconnect all external devices connected to the computer.
- Disconnect the power from the computer by first unplugging the power cord from the AC outlet and then unplugging the AC adapter from the computer.
- 4. Remove the battery (see <u>Battery on page 30</u>).
- 5. Remove the following components:
  - a. Flash drive (see Flash drive on page 36)
  - **b.** Optical drive (see Optical drive on page 38)
  - **c.** Switch cover and keyboard (see Switch cover and keyboard on page 40)
  - **d.** Display assembly (see <u>Display assembly on page 47</u>)
  - e. Bluetooth module compartment cover (see Top cover on page 52)
  - **f.** Top cover (see <u>Top cover on page 52</u>)

#### Remove the LED board:

- 1. Release the ZIF connector (1) to which the LED board cable is attached and disconnect the LED board cable (2) from the system board.
- 2. Remove the LED board (3) from the clip in the base enclosure.

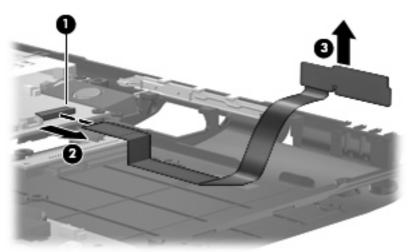

NOTE: The LED board cable is included with the LED board and is also available in the Cables Kit, spare part number 481092-001.

Reverse the above procedure to install the LED board.

### **Speaker**

| Description | Spare part number |
|-------------|-------------------|
| Speaker     | 481109-001        |

Before removing the speaker, follow these steps:

- Shut down the computer.
- 2. Disconnect all external devices connected to the computer.
- Disconnect the power from the computer by first unplugging the power cord from the AC outlet and then unplugging the AC adapter from the computer.
- 4. Remove the battery (see Battery on page 30).
- 5. Remove the following components:
  - a. Flash drive (see Flash drive on page 36)
  - **b.** Optical drive (see Optical drive on page 38)
  - **c.** Switch cover and keyboard (see Switch cover and keyboard on page 40)
  - **d.** Display assembly (see <u>Display assembly on page 47</u>)
  - e. Top cover (see <u>Top cover on page 52</u>)

### Remove the speaker:

- Disconnect the speaker cable (1) from the system board.
- Remove the Phillips PM2.0×4.0 screw (2) that secures the speaker to the base enclosure.
- 3. Remove the speaker (3) from the base enclosure.

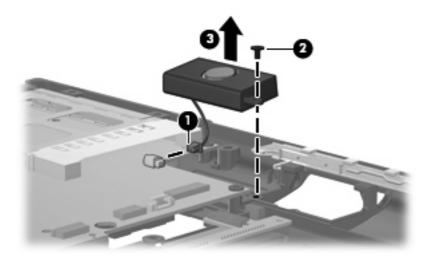

Reverse this procedure to install the speaker.

# **System board**

| Description                                                                                                    | Spare part number |
|----------------------------------------------------------------------------------------------------|-------------------|
| System board (includes processor, replacement thermal material, and replacement thermal material cleaning kit) | 481091-001        |

Before removing the system board, follow these steps:

- Shut down the computer.
- Disconnect all external devices connected to the computer.
- Disconnect the power from the computer by first unplugging the power cord from the AC outlet and then unplugging the AC adapter from the computer.
- 4. Remove the battery (see <u>Battery on page 30</u>).
- Remove the following components:
  - a. Flash drive (see Flash drive on page 36)
  - **b.** WLAN module (see <u>WLAN module on page 34</u>)
  - c. Optical drive (see Optical drive on page 38)
  - **d.** Switch cover and keyboard (see Switch cover and keyboard on page 40)
  - e. Display assembly (see <u>Display assembly on page 47</u>)
  - **f.** Top cover (see <u>Top cover on page 52</u>)

When replacing the system board, be sure that the following components are removed from the defective system board and installed on the replacement system board:

- Memory module (see <u>Memory module on page 32</u>)
- Flash drive (see <u>Flash drive on page 36</u>)
- Heat sink (see <u>Heat sink on page 63</u>)
- WLAN module (see <u>WLAN module on page 34</u>)

#### Remove the system board:

- 1. Release the ZIF connector to which the front LED board cable is attached and disconnect the front LED board cable (1) from the system board.
- Disconnect the speaker cable (2) from the system board.

3. Remove the three Torx8 T8M2.5×6.0 screws (3) that secure the system board to the base enclosure.

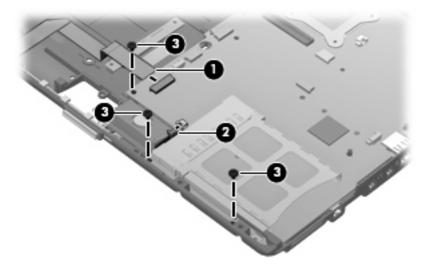

- **4.** Flex the left side of the base enclosure **(1)** until the RJ-11 jack and USB ports are clear of the openings in the base enclosure.
- 5. Use the optical drive connector (2) to lift the left side of the system board (3) until it rests at an angle.
- 6. Remove the system board (4) from the base enclosure by sliding it up and to the left.

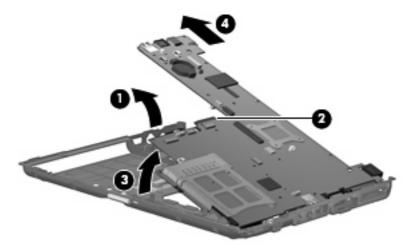

Reverse the preceding procedure to install the system board.

# **PC Card assembly**

| Description      | Spare part number |
|------------------|-------------------|
| PC Card assembly | 481104-001        |

Before removing the PC Card assembly, follow these steps:

- 1. Shut down the computer.
- Disconnect all external devices connected to the computer.
- Disconnect the power from the computer by first unplugging the power cord from the AC outlet and then unplugging the AC adapter from the computer.
- 4. Remove the battery (see <u>Battery on page 30</u>).
- 5. Remove the following components:
  - a. Flash drive (see Flash drive on page 36)
  - **b.** WLAN module (see WLAN module on page 34)
  - c. Optical drive (see Optical drive on page 38)
  - d. Switch cover and keyboard (see Switch cover and keyboard on page 40)
  - e. Display assembly (see <u>Display assembly on page 47</u>)
  - **f.** Top cover (see <u>Top cover on page 52</u>)
  - g. System board (see System board on page 57)

#### Remove the PC Card assembly:

- 1. Turn the system board upside down, with the front toward you.
- 2. Remove the two Phillips PM2.0×5.0 screws that secure the PC Card assembly to the system board.

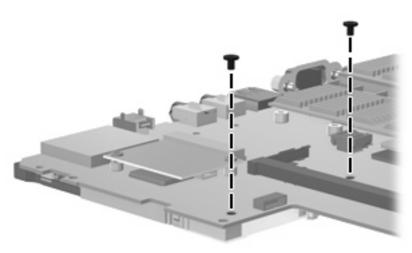

3. Turn the system board upside down, with the rear toward you.

- 4. Detach the slot (1) on the PC Card assembly from the tab on the PC Card assembly connector on the system board.
- 5. Remove the PC Card assembly (2).

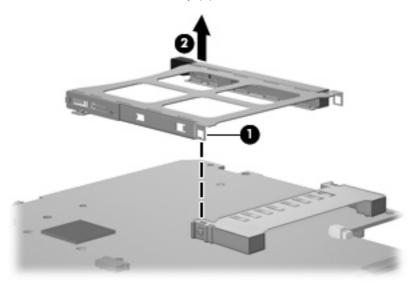

Reverse this procedure to install the PC Card assembly.

### Modem module

NOTE: The modem module spare part kits do not include a modem module cable. The modem module cable is included in the Cable Kit, spare part number 481092-001. See <a href="Cable Kit on page 20">Cable Kit on page 20</a> for more Cable Kit spare part number information.

| Description                                                           | Spare part number |
|-----------------------------------------------------------------------|-------------------|
| For use in all countries and regions except Australia and New Zealand | 461750-001        |
| For use only in Australia and New Zealand                             | 461750-002        |

Before removing the modem module, follow these steps:

- 1. Shut down the computer.
- 2. Disconnect all external devices connected to the computer.
- Disconnect the power from the computer by first unplugging the power cord from the AC outlet and then unplugging the AC adapter from the computer.
- 4. Remove the battery (see <u>Battery on page 30</u>).
- 5. Remove the following components:
  - a. Flash drive (see Flash drive on page 36)
  - **b.** WLAN module (see <u>WLAN module on page 34</u>)
  - **c.** Optical drive (see Optical drive on page 38)
  - d. Switch cover and keyboard (see Switch cover and keyboard on page 40)
  - e. Display assembly (see <u>Display assembly on page 47</u>)
  - **f.** Top cover (see <u>Top cover on page 52</u>)
  - g. System board (see <u>System board on page 57</u>)

#### Remove the modem module:

- 1. Turn the system board upside down, with the front toward you.
- 2. Remove the two Phillips PM2.0×4.0 screws (1) that secure the modem module to the system board.
- 3. Lift the modem module (2) straight up until it disconnects from the system board.

4. Disconnect the modem module cable (3) from the modem module.

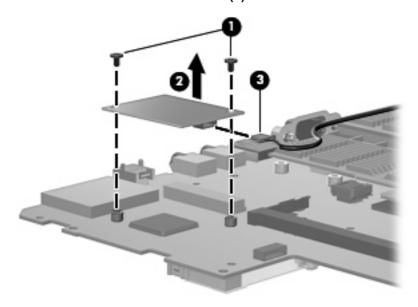

5. Remove the modem module.

Reverse this procedure to install the modem module.

### **Heat sink**

| Description                                                                                     | Spare part number |
|-------------------------------------------------------------------------------------------------|-------------------|
| Heat sink (includes replacement thermal material and replacement thermal material cleaning kit) | 481110-001        |

Before removing the heat sink, follow these steps:

- 1. Shut down the computer.
- Disconnect all external devices connected to the computer.
- 3. Disconnect the power from the computer by first unplugging the power cord from the AC outlet and then unplugging the AC adapter from the computer.
- 4. Remove the battery (see <u>Battery on page 30</u>).
- **5.** Remove the following components:
  - **a.** Flash drive (see Flash drive on page 36)
  - **b.** WLAN module (see WLAN module on page 34)
  - **c.** Optical drive (see Optical drive on page 38)
  - d. Switch cover and keyboard (see Switch cover and keyboard on page 40)
  - e. Display assembly (see <u>Display assembly on page 47</u>)
  - **f.** Top cover (see <u>Top cover on page 52</u>)
  - g. System board (see System board on page 57)

#### Remove the heat sink:

- 1. Turn the system board upside down, with the front toward you.
- 2. Following the 1, 2, 3, 4 sequence stamped into the heat sink, loosen the four Torx8 T8M2.0×10.0 screws (1) that secure the heat sink to the system board.

### 3. Remove the heat sink (2).

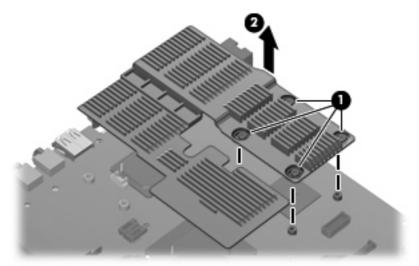

NOTE: The thermal material must be thoroughly cleaned from the surfaces of the heat sink and system board each time the heat sink is removed. Thermal paste is located on the processor (1) and the section of the heat sink that services it (2). Thermal pads are located on the Northbridge chip (3) and the section of the heat sink that services it (4). Replacement thermal material is included with all heat sink and system board spare part kits.

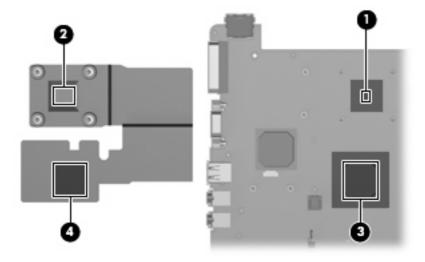

Reverse this procedure to install the heat sink.

## **5** Computer Setup

#### **Starting Computer Setup**

Computer Setup is a preinstalled ROM-based utility that can be used even when the operating system is not working or will not load.

NOTE: Some of the Computer Setup menu items listed in this guide may not be supported by your computer.

**NOTE:** Pointing devices are not supported in Computer Setup. You must use the keyboard to navigate and make selections.

To start Computer Setup, follow these steps:

- 1. Turn on or restart the computer.
- Before Windows opens and while the "F10=ROM Based Setup" message is displayed in the lower-left corner of the screen, press f10.

#### **Using Computer Setup**

#### **Navigating and selecting in Computer Setup**

The information and settings in Computer Setup are accessed from the File, Security, Diagnostics, and System Configuration menus.

1. Open Computer Setup by turning on or restarting the computer, and then pressing f10 while the "F10 = ROM Based Setup" message is displayed in the lower-left corner of the screen.

Because Computer Setup is not Windows-based, it does not support the TouchPad. Navigation and selection are by keystroke:

- To choose a menu or a menu item, use the arrow keys.
- To select an item, press enter.
- To close open dialog boxes and return to the main Computer Setup screen, press esc.
- To view navigation information, press f1.
- To change the language, press f2.
- 2. Select the File, Security, Diagnostics, or System Configuration menu.
- **3.** To exit Computer Setup, choose one of the following methods:
  - To exit Computer Setup without saving your preferences, use the arrow keys to select File > Ignore Changes and Exit. Then follow the instructions on the screen.
  - To save your preferences and exit Computer Setup, use the arrow keys to select **File > Save Changes and Exit**. Then follow the instructions on the screen.

Your preferences go into effect when the computer restarts.

#### **Restoring factory settings in Computer Setup**

To return all settings in Computer Setup to the values that were set at the factory, follow these steps:

- 1. Open Computer Setup by turning on or restarting the computer, and then pressing f10 while the "F10 = ROM Based Setup" message is displayed in the lower-left corner of the screen.
- 2. Use the arrow keys to select **File > Restore** defaults, and then press enter.
- 3. When the confirmation dialog box opens, press f10.
- To save your preferences and exit Computer Setup, use the arrow keys to select File > Save Changes and Exit. Then follow the instructions on the screen.

Your preferences go into effect when the computer restarts.

NOTE: Your password settings and security settings are not changed when you restore the factory settings.

### **Computer Setup menus**

The menu tables in this section provide an overview of Computer Setup options.

NOTE: Some of the Computer Setup menu items listed in this chapter may not be supported by your computer.

#### File menu

| Select                  | To do this                                                                                                    |  |
|-------------------------|----------------------------------------------------------------------------------------------------|--|
| System information      | <ul> <li>View identification information for the computer and the batteries in the<br/>system.</li> </ul>                                                                                 |  |
|                         | <ul> <li>View specification information for the processor, cache and memory size,<br/>system ROM, video revision, and keyboard controller version.</li> </ul>                             |  |
| Restore defaults        | Replace the configuration settings in Computer Setup with the original factory settings. (Password settings and security settings are not changed when you restore the factory settings.) |  |
| Ignore changes and exit | Cancel any changes entered during the current session. Then exit and restart the computer.                                                                                                |  |
| Save changes and exit   | Save any changes entered during the current session. Then exit and restart the computer. Your changes go into effect when the computer restarts.                                          |  |

#### **Security menu**

| Select            | To do this                                                           |
|-------------------|----------------------------------------------------------------------|
| Setup Password    | Enter, change, or delete a setup password.                           |
| Power-On Password | Enter, change, or delete a power-on password.                        |
| Password Options  | Enable/disable stringent security.                                   |
|                   | Enable/disable password requirement on computer restart.             |
| System IDs        | Enter user-defined computer asset tracking number and ownership tag. |

#### **Diagnostics** menu

| Select       | To do this                                  |
|--------------|---------------------------------------------|
| Memory Check | Run a comprehensive check on system memory. |

### **System Configuration menu**

NOTE: Some of the listed System Configuration options may not be supported by your computer.

| Select                  | To do this                                                                                                    |
|-------------------------|----------------------------------------------------------------------------------------------------|
| Language (or press f2)  | Change the Computer Setup language.                                                                                                    |
| Boot options            | <ul> <li>Set f9, f10, and f12 delay when starting up.</li> </ul>                                                                                             |
|                         | Enable/disable CD-ROM boot.                                                                                                    |
|                         | <ul> <li>Enable/disable floppy boot.</li> </ul>                                                                                                    |
|                         | <ul> <li>Enable/disable internal network adapter boot.</li> </ul>                                                                                            |
|                         | <ul> <li>Enable/disable MultiBoot, which sets a boot order that can include most boot<br/>devices in the system.</li> </ul>                                  |
|                         | Set the boot order.                                                                                                    |
| Device configurations   | Swap the functions of the fn key and left ctrl key.                                                                                                    |
|                         | <ul> <li>Enable/disable USB legacy support. When enabled, USB legacy support<br/>allows the following:</li> </ul>                                            |
|                         | <ul> <li>Use of a USB keyboard in Computer Setup even when a Windows<br/>operating system is not running.</li> </ul>                                         |
|                         | <ul> <li>Startup from bootable USB devices, including a hard drive, diskette<br/>drive, or optical drive connected by a USB port to the computer.</li> </ul> |
| Built-In Device Options | Enable/disable embedded WLAN Device Radio.                                                                                                    |
|                         | Enable/disable network Interface Controller (LAN)                                                                                                    |
|                         | Enable/disable LAN/WAN switching.                                                                                                    |
|                         | Enable/disable Wake on LAN.                                                                                                    |
|                         | Enable/disable the optical disc drive.                                                                                                    |
| Port Options            | Enable/disable the USB port.                                                                                                    |
|                         | Enable/disable the PC Card slot.                                                                                                    |
|                         | Enable/disable flash media reader.                                                                                                    |
|                         |                                                                                                    |

# 6 Specifications

## **Computer specifications**

|                                                              | Metric                    | U.S.                |
|--------------------------------------------------------------|---------------------------|---------------------|
| Dimensions                                                   |                           |                     |
| Depth                                                        | 21.43 cm                  | 8.44 in             |
| Width                                                        | 28.23 cm                  | 11.11 in            |
| Height (front to rear)                                       | 2.52 to 3.40 cm           | 0.99 to 1.34 in     |
| Weight                                                       |                           |                     |
| Equipped with DVD-ROM Drive, 9-cell battery, and WLAN module | 1.79 kg                   | 3.95 lbs            |
| Equipped with DVD-ROM Drive, 6-cell battery, and WLAN module | 1.64 kg                   | 3.62 lbs            |
| Equipped with DVD-ROM Drive, 3-cell battery, and WLAN module | 1.48 kg                   | 3.26 lbs            |
| Equipped with 3-cell battery and WLAN module                 | 1.29 kg                   | 2.84 lbs            |
| Input power                                                  |                           |                     |
| Operating voltage                                            | 18.5 V dc @ 3.50 A – 65 W |                     |
| Operating current                                            | 3.50 A                    |                     |
| Temperature                                                  |                           |                     |
| Operating (reading to optical disc)                          | 0°C to 35°C               | 32°F to 95°F        |
| Nonoperating                                                 | -20°C to 60°C             | -4°F to 140°F       |
| Relative humidity (noncondensing)                            |                           |                     |
| Operating                                                    | 10% to 90%                |                     |
| Nonoperating                                                 | 5% to 95%                 |                     |
| Maximum altitude (unpressurized)                             |                           |                     |
| Operating (14.7 to 10.1 psia)                                | -15 m to 3,048 m          | -50 ft to 10,000 ft |
| Nonoperating (14.7 to 4.4 psia)                              | -15 m to 12,192 m         | -50 ft to 40,000 ft |
| Shock                                                        |                           |                     |
| Operating                                                    | 125 g, 2 ms, half-sine    |                     |

|                                                                                                    | Metric                        | U.S.                            |
|----------------------------------------------------------------------------------------------------|-------------------------------|---------------------------------|
| Nonoperating                                                                                                    | 200 g, 2 ms, half-sine        |                                 |
| Random vibration                                                                                                    |                               |                                 |
| Operating                                                                                                    | 0.75 g zero-to-peak, 10 Hz to | 500 Hz, 0.25 oct/min sweep rate |
| Nonoperating                                                                                                    | 1.50 g zero-to-peak, 10 Hz to | 500 Hz, 0.5 oct/min sweep rate  |
| NOTE: Applicable product safety standards specify thermal limits for plastic surfaces. The computer operates well within this range of temperatures. |                               |                                 |

# 12.1-inch, WXGA display specifications

|                         | Metric                                        | U.S.    |
|-------------------------|-----------------------------------------------|---------|
| Dimensions              |                                               |         |
| Height                  | 16.9 cm                                       | 6.7 in  |
| Width                   | 26.2 cm                                       | 10.3 in |
| Diagonal                | 30.8 cm                                       | 12.1 in |
| Number of colors        | Up to 16.8 million                            |         |
| Contrast ratio          | 250:1 (typical)                               |         |
| Brightness              | 180 nits (typical)                            |         |
| Pixel resolution        |                                               |         |
| Pitch                   | 0.279 × 0.279 mm                              |         |
| Format                  | 1280 × 800                                    |         |
| Configuration           | RGB vertical stripe                           |         |
| Backlight               | Edge lit                                      |         |
| Character display       | 80 × 25                                       |         |
| Total power consumption | 4.0 W                                         |         |
| Viewing angle           | +/-40 horizontal, +20/-40° vertical (typical) |         |

## **8X Max DVD-ROM Drive specifications**

| Applicable disc      | DVD-ROM (DVD-5, DVD-9, DVD-10, DVD-18), CD-ROM (Mode 1 and 2), CD Digital Audio, CD-XA ready (Mode 2, Form 1 and Form 2), CD-I (Mode 2, Form 1 and Form 2), CD-RW, Photo CD (single and multisession), and CD-Bridge |          |
|----------------------|----------------------------------------------------------------------------------------------------|----------|
| Access time          | CD                                                                                                    | DVD      |
| Random               | < 100 ms                                                                                                    | < 125 ms |
| Cache buffer         | 512 KB                                                                                                    |          |
| Data transfer rate   |                                                                                                    |          |
| CD-R (24X)           | 3,600 KB/sec (150 KB/s at 1X CD rate)                                                                                                    |          |
| CD-RW (10X)          | 1,500 KB/sec (150 KB/s at 1X CD rate)                                                                                                    |          |
| CD-ROM (24X)         | 3,600 KB/sec (150 KB/s at 1X CD rate)                                                                                                    |          |
| DVD (8X)             | 10,800 KB/sec (1,352 KB/s at 1X DVD rate)                                                                                                    |          |
| Multiword DMA mode 2 | 16.6 MB/sec                                                                                                    |          |

## **System DMA specifications**

| Hardware DMA                                    | System function                 |
|-------------------------------------------------|---------------------------------|
| DMA0                                            | Not applicable                  |
| DMA1*                                           | Not applicable                  |
| DMA2*                                           | Not applicable                  |
| DMA3                                            | Not applicable                  |
| DMA4                                            | Direct memory access controller |
| DMA5*                                           | Available for ExpressCard       |
| DMA6                                            | Not assigned                    |
| DMA7                                            | Not assigned                    |
| *ExpressCard controller can use DMA 1, 2, or 5. |                                 |

### **System interrupt specifications**

| Hardware IRQ                                                                                | System function                                                                            |  |
|---------------------------------------------------------------------------------------------|--------------------------------------------------------------------------------------------|--|
| IRQ0                                                                                        | System timer                                                                               |  |
| IRQ1                                                                                        | Standard 101-/102-Key or Microsoft® Natural Keyboard                                       |  |
| IRQ2                                                                                        | Cascaded                                                                                   |  |
| IRQ3                                                                                        | Intel 82801DB/DBM USB2 Enhanced Host Controller—24CD                                       |  |
| IRQ4                                                                                        | COM1                                                                                       |  |
| IRQ5*                                                                                       | Conexant AC—Link Audio Intel 82801DB/DBM SMBus Controller—24C3 Data Fax Modem with SmartCP |  |
| IRQ6                                                                                        | Diskette drive                                                                             |  |
| IRQ7*                                                                                       | Parallel port                                                                              |  |
| IRQ8                                                                                        | System CMOS/real-time clock                                                                |  |
| IRQ9*                                                                                       | Microsoft ACPI-compliant system                                                            |  |
| IRQ10*                                                                                      | Intel USB UHCI controller—24C2                                                             |  |
|                                                                                             | Intel 82852/82855 GM/GME Graphic Controller                                                |  |
|                                                                                             | Realtek RTL8139 Family PCI Fast Ethernet Controller                                        |  |
| IRQ11                                                                                       | Intel USB EHCI controller—24CD                                                             |  |
|                                                                                             | Intel USB UHCI controller—24C4                                                             |  |
|                                                                                             | Intel USB UHCI controller—24C7                                                             |  |
|                                                                                             | Intel Pro/Wireless 2200BG                                                                  |  |
|                                                                                             | TI OHCI 1394 host controller                                                               |  |
|                                                                                             | TI PCI1410 CardBus controller                                                              |  |
| IRQ12                                                                                       | Synaptics PS/2 TouchPad                                                                    |  |
| IRQ13                                                                                       | Numeric data processor                                                                     |  |
| IRQ14                                                                                       | Primary IDE channel                                                                        |  |
| IRQ15                                                                                       | Secondary IDE channel                                                                      |  |
| *Default configuration; audio possible configurations are IRQ5, IRQ7, IRQ9, IRQ10, or none. |                                                                                            |  |
|                                                                                             |                                                                                            |  |

NOTE: ExpressCards may assert IRQ3, IRQ4, IRQ5, IRQ7, IRQ9, IRQ10, IRQ11, or IRQ15. Either the infrared or the serial port may assert IRQ3 or IRQ4.

## **System I/O address specifications**

| I/O address (hex) | System function (shipping configuration) |
|-------------------|------------------------------------------|
| 000 - 00F         | DMA controller no. 1                     |
| 010 - 01F         | Unused                                   |
| 020 - 021         | Interrupt controller no. 1               |
| 022 - 024         | Opti chipset configuration registers     |
| 025 - 03F         | Unused                                   |
| 02E - 02F         | 87334 "Super I/O" configuration for CPU  |
| 040 - 05F         | Counter/timer registers                  |
| 044 - 05F         | Unused                                   |
| 060               | Keyboard controller                      |
| 061               | Port B                                   |
| 062 - 063         | Unused                                   |
| 064               | Keyboard controller                      |
| 065 - 06F         | Unused                                   |
| 070 - 071         | NMI enable/RTC                           |
| 072 - 07F         | Unused                                   |
| 080 - 08F         | DMA page registers                       |
| 090 - 091         | Unused                                   |
| 092               | Port A                                   |
| 093 - 09F         | Unused                                   |
| 0A0 - 0A1         | Interrupt controller no. 2               |
| I/O Address (hex) | System Function (shipping configuration) |
| 0A2 - 0BF         | Unused                                   |
| 0C0 - 0DF         | DMA controller no. 2                     |
| 0E0 - 0EF         | Unused                                   |
| 0F0 - 0F1         | Coprocessor busy clear/reset             |
| 0F2 - 0FF         | Unused                                   |
| 100 - 16F         | Unused                                   |
| 170 - 177         | Secondary fixed disk controller          |
| 178 - 1EF         | Unused                                   |
| 1F0 - 1F7         | Primary fixed disk controller            |
| 1F8 - 200         | Unused                                   |
| 201               | Joystick (decoded in ESS1688)            |
| 202 - 21F         | Unused                                   |
|                   |                                          |

| I/O address (hex) | System function (shipping configuration)     |
|-------------------|----------------------------------------------|
| 220 - 22F         | Entertainment audio                          |
| 230 - 26D         | Unused                                       |
| 26E - 26          | Unused                                       |
| 278 - 27F         | Unused                                       |
| 280 - 2AB         | Unused                                       |
| 2A0 - 2A7         | Unused                                       |
| 2A8 - 2E7         | Unused                                       |
| 2E8 - 2EF         | Reserved serial port                         |
| 2F0 - 2F7         | Unused                                       |
| 2F8 - 2FF         | Infrared port                                |
| 300 - 31F         | Unused                                       |
| 320 - 36F         | Unused                                       |
| 370 - 377         | Secondary diskette drive controller          |
| 378 - 37F         | Parallel port (LPT1/default)                 |
| 380 - 387         | Unused                                       |
| 388 - 38B         | FM synthesizer—OPL3                          |
| 38C - 3AF         | Unused                                       |
| 3B0 - 3BB         | VGA                                          |
| 3BC - 3BF         | Reserved (parallel port/no EPP support)      |
| 3C0 - 3DF         | VGA                                          |
| 3E0 - 3E1         | ExpressCard controller in CPU                |
| 3E2 - 3E3         | Unused                                       |
| 3E8 - 3EF         | Internal modem                               |
| 3F0 - 3F7         | "A" diskette controller                      |
| 3F8 - 3FF         | Serial port (COM1/default)                   |
| CF8 - CFB         | PCI configuration index register (PCIDIVO-1) |
| CFC - CFF         | PCI configuration data register (PCIDIVO-1)  |

## **System memory map specifications**

| Size   | Memory address    | System function              |  |
|--------|-------------------|------------------------------|--|
| 640 KB | 0000000-0009FFFF  | Base memory                  |  |
| 128 KB | 000A0000-000BFFFF | Video memory                 |  |
| 48 KB  | 000C0000-000CBFFF | Video BIOS                   |  |
| 160 KB | 000C8000-000E7FFF | Unused                       |  |
| 64 KB  | 000E8000-000FFFFF | System BIOS                  |  |
| 15 MB  | 00100000-00FFFFFF | Extended memory              |  |
| 58 MB  | 04800000-07FFFFFF | Super extended memory        |  |
| 58 MB  | 04800000-07FFFFFF | Unused                       |  |
| 2 MB   | 08000000-080FFFFF | Video memory (direct access) |  |
| 4 GB   | 08200000-FFFEFFFF | Unused                       |  |
| 64 KB  | FFFF0000-FFFFFFF  | System BIOS                  |  |

# 7 Screw listing

This section provides specification and reference information for the screws and screw locks used in the computer. All screws listed in this section are available in the Screw Kit, spare part number 456615-001.

#### Phillips PM2.5×6.0 captive screw

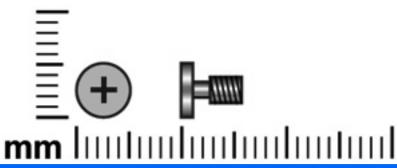

| Color | Quantity | Length | Thread | Head diameter |
|-------|----------|--------|--------|---------------|
| Black | 5        | 6.0 mm | 2.5 mm | 5.0 mm        |

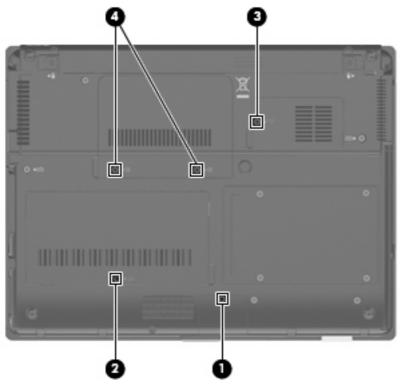

#### Where used:

- (1) One captive screw that secures the Bluetooth module cover to the computer (screw is captured on the cover by a C-clip)
- (2) One captive screw that secures the memory module compartment cover to the computer (screw is captured on the cover by a C-clip)
- (3) One captive screw that secures the flash drive compartment cover to the computer (screw is captured on the cover by a C-clip)
- (4) Two captive screws that secure the rear cover to the computer (screws are secured by C-clips)

### Phillips PM2.0×4.0 screw

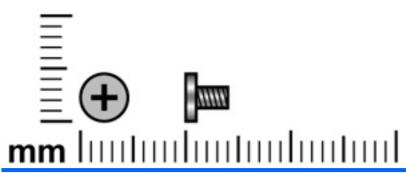

| Color  | Quantity | Length | Thread | Head diameter |
|--------|----------|--------|--------|---------------|
| Silver | 15       | 4.0 mm | 2.0 mm | 4.5 mm        |

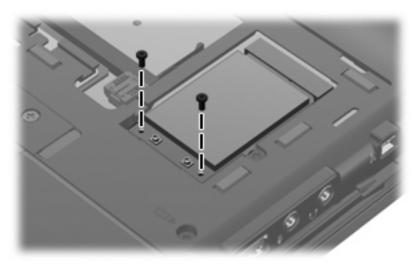

Where used: 2 screws that secure the WLAN module to the base enclosure

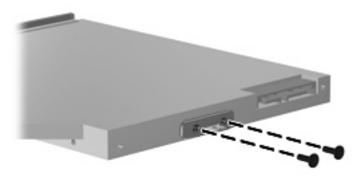

Where used: 2 screws that secure the optical drive bracket to the optical drive

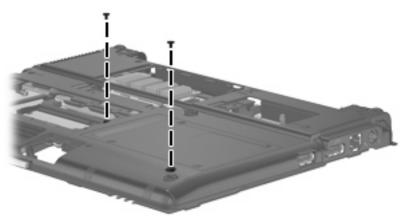

Where used: 2 screws that secure the optical drive bezel to the computer

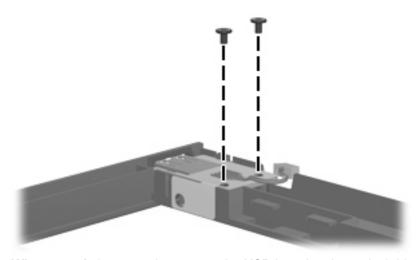

Where used: 2 screws that secure the USB board to the optical drive bezel

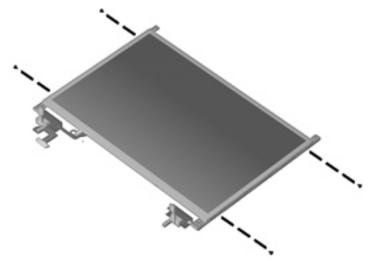

Where used: 4 screws that secure the display hinges to the display panel

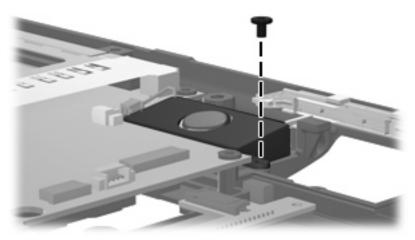

Where used: One screw that secures the speaker to the base enclosure

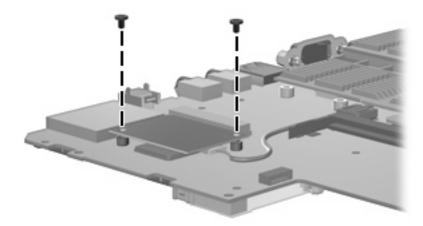

Where used: 2 screws that secure the modem module to the system board

#### Torx T8M2.0×5.0 screw

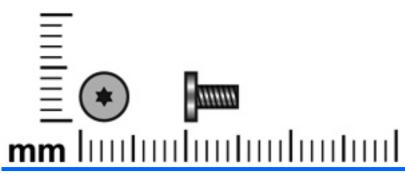

| Color | Quantity | Length | Thread | Head diameter |
|-------|----------|--------|--------|---------------|
| Black | 7        | 5.0 mm | 2.0 mm | 4.5 mm        |

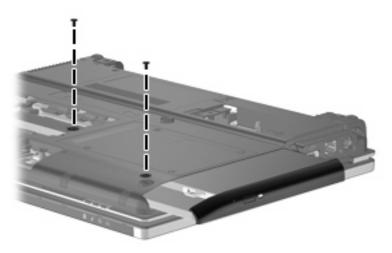

Where used: 2 screws that secure the optical drive to the computer

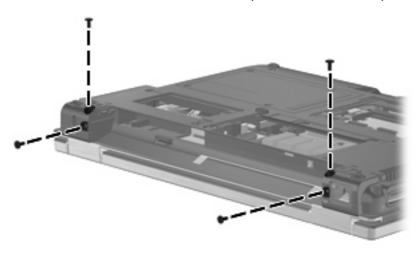

Where used: 4 screws that secure the display assembly to the computer

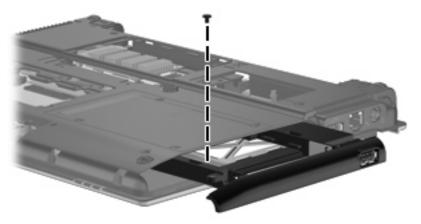

Where used: One screw that secures the top cover to the base enclosure

#### Torx T8M2.5×6.0 screw

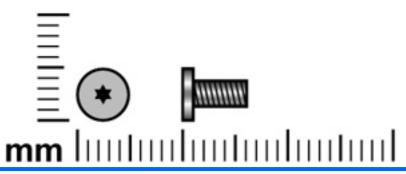

| Color | Quantity | Length | Thread | Head diameter |
|-------|----------|--------|--------|---------------|
| Black | 18       | 6.0 mm | 2.5 mm | 5.0 mm        |

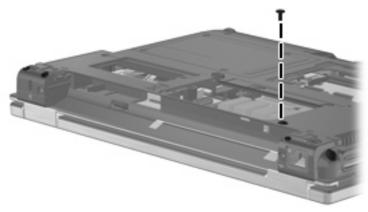

Where used: One screw that secures the switch cover to the computer

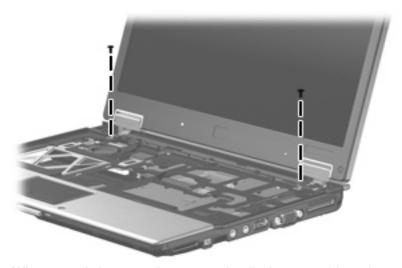

Where used: 2 screws that secure the display assembly to the computer

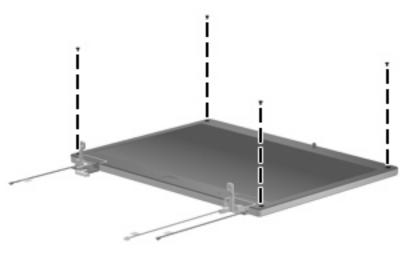

Where used: 4 screws that secure the display bezel to the display enclosure

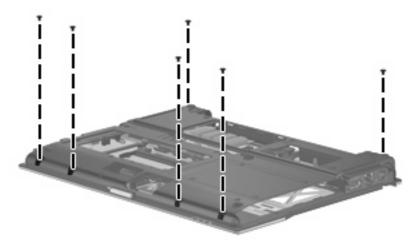

Where used: 6 screws that secure the top cover to the base enclosure

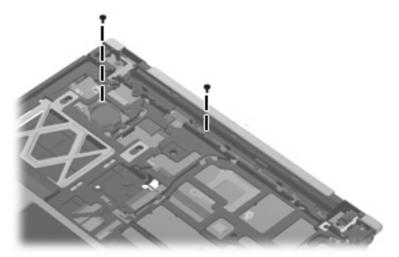

Where used: 2 screws that secure the top cover to the base enclosure

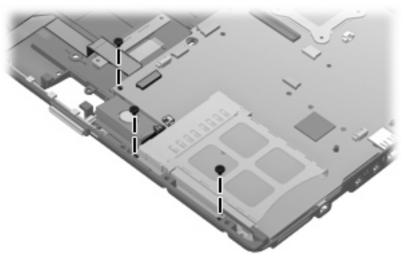

Where used: 3 screws that secure the system board to the base enclosure

## Phillips PM2.5×11.0 captive screw

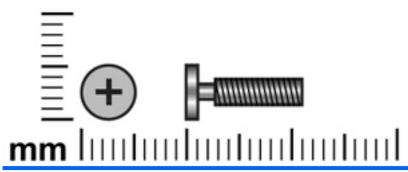

| Color | Quantity | Length  | Thread | Head diameter |
|-------|----------|---------|--------|---------------|
| Black | 5        | 11.0 mm | 2.5 mm | 5.0 mm        |

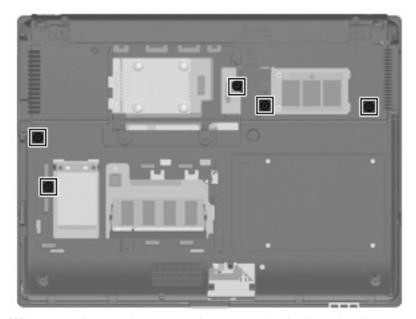

**Where used:** 5 captive screws that secure the keyboard to the computer (screws are secured by C-clips)

### Phillips PM2.5×4.0 screw

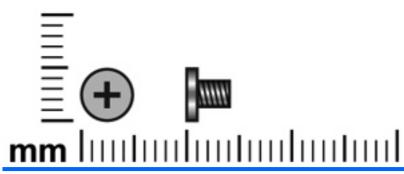

| Color | Quantity | Length | Thread | Head diameter |
|-------|----------|--------|--------|---------------|
| Black | 2        | 4.0 mm | 2.5 mm | 5.0 mm        |

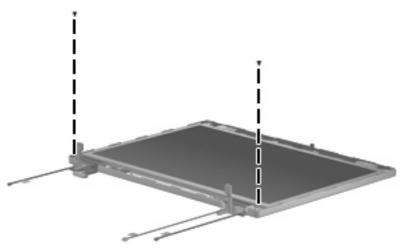

Where used: 2 screws that secure the display panel to the display enclosure

### Phillips PM2.0×6.0 screw

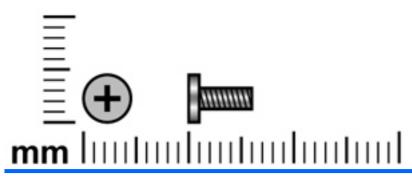

| Color | Quantity | Length | Thread | Head diameter |
|-------|----------|--------|--------|---------------|
| Black | 2        | 6.0 mm | 2.0 mm | 4.5 mm        |

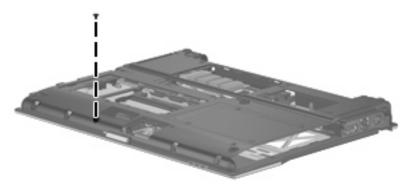

Where used: One screw that secures the top cover to the base enclosure

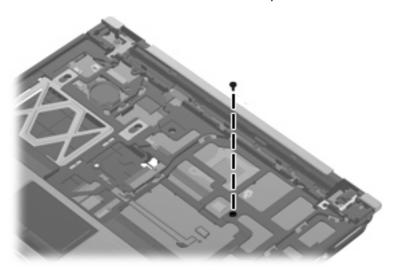

Where used: One screw that secures the top cover to the base enclosure

### Phillips PM2.0×5.0 screw

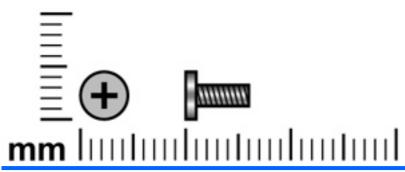

| Color  | Quantity | Length | Thread | Head diameter |
|--------|----------|--------|--------|---------------|
| Silver | 2        | 5.0 mm | 2.0 mm | 4.5 mm        |

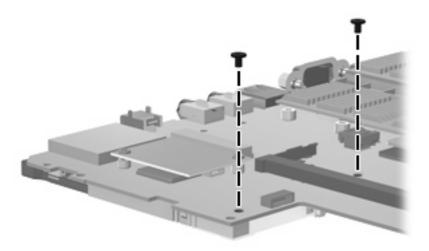

Where used: 2 screws that secure the PC Card assembly to the system board

### Torx T8M2.0×10.0 captive screw

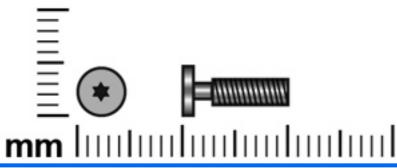

| Color | Quantity | Length  | Thread | Heat width |
|-------|----------|---------|--------|------------|
| Black | 4        | 10.0 mm | 2.0 mm | 4.5 mm     |

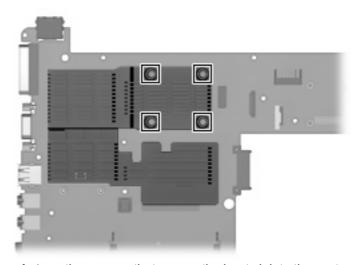

**Where used:** 4 captive screws that secure the heat sink to the system board (screws are secured by C-clips)

# 8 Connector pin assignments

### **Audio-out (headphone)**

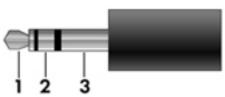

| Pin | Signal                   |  |
|-----|--------------------------|--|
| 1   | Audio out, left channel  |  |
| 2   | Audio out, right channel |  |
| 3   | Ground                   |  |

### **Audio-in (microphone)**

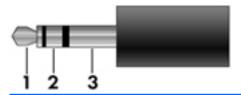

| Pin | Signal          |
|-----|-----------------|
| 1   | Audio signal in |
| 2   | Audio signal in |
| 3   | Ground          |

### **External monitor**

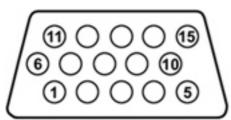

| Pin | Signal          |
|-----|-----------------|
| 1   | Red analog      |
| 2   | Green analog    |
| 3   | Blue analog     |
| 4   | Not connected   |
| 5   | Ground          |
| 6   | Ground analog   |
| 7   | Ground analog   |
| 8   | Ground analog   |
| 9   | +5 VDC          |
| 10  | Ground          |
| 11  | Monitor detect  |
| 12  | DDC 2B data     |
| 13  | Horizontal sync |
| 14  | Vertical sync   |
| 15  | DDC 2B clock    |

## RJ-11 (modem)

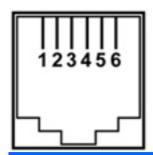

| Pin | Signal |
|-----|--------|
| 1   | Unused |
| 2   | Tip    |
| 3   | Ring   |
| 4   | Unused |
| 5   | Unused |
| 6   | Unused |

## RJ-45 (network)

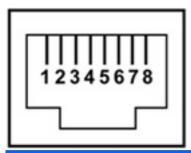

| Pin | Signal     |
|-----|------------|
| 1   | Transmit + |
| 2   | Transmit - |
| 3   | Receive +  |
| 4   | Unused     |
| 5   | Unused     |
| 6   | Receive -  |
| 7   | Unused     |
| 8   | Unused     |

### **Universal Serial Bus**

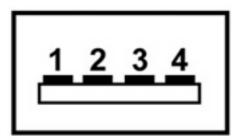

| Pin | Signal |
|-----|--------|
| 1   | +5 VDC |
| 2   | Data - |
| 3   | Data + |
| 4   | Ground |

## 9 Power cord set requirements

The wide range input feature of the computer permits it to operate from any line voltage from 100 to 120 volts AC or from 220 to 240 volts AC.

The 3-conductor power cord set included with the computer meets the requirements for use in the country or region where the equipment is purchased.

Power cord sets for use in other countries and regions must meet the requirements of the country or region where the computer is used.

#### Requirements for all countries and regions

The requirements listed below are applicable to all countries and regions:

- The length of the power cord set must be at least 1.5 m (5.0 ft) and no more than 2.0 m (6.5 ft).
- All power cord sets must be approved by an acceptable accredited agency responsible for evaluation in the country or region where the power cord set will be used.
- The power cord sets must have a minimum current capacity of 10 amps and a nominal voltage rating of 125 or 250 V AC, as required by the power system of each country or region.
- The appliance coupler must meet the mechanical configuration of an EN 60 320/IEC 320 Standard Sheet C13 connector for mating with the appliance inlet on the back of the computer.

#### Requirements for specific countries and regions

| Country/region                 | Accredited agency | Applicable note number |
|--------------------------------|-------------------|------------------------|
| Australia                      | EANSW             | 1                      |
| Austria                        | OVE               | 1                      |
| Belgium                        | CEBC              | 1                      |
| Canada                         | CSA               | 2                      |
| Denmark                        | DEMKO             | 1                      |
| Finland                        | FIMKO             | 1                      |
| France                         | UTE               | 1                      |
| Germany                        | VDE               | 1                      |
| Italy                          | IMQ               | 1                      |
| Japan                          | METI              | 3                      |
| Korea                          | EK                | 4                      |
| The Netherlands                | KEMA              | 1                      |
| Norway                         | NEMKO             | 1                      |
| The People's Republic of China | CCC               | 5                      |
| Sweden                         | SEMKO             | 1                      |
| Switzerland                    | SEV               | 1                      |
| Taiwan                         | BSMI              | 4                      |
| The United Kingdom             | BSI               | 1                      |
| The United States              | UL                | 2                      |

- The flexible cord must be Type HO5VV-F, 3-conductor, 1.0-mm² conductor size. Power cord set fittings (appliance coupler and wall plug) must bear the certification mark of the agency responsible for evaluation in the country or region where it will be used.
- 2. The flexible cord must be Type SPT-3 or equivalent, No. 18 AWG, 3-conductor. The wall plug must be a two-pole grounding type with a NEMA 5-15P (15 A, 125 V) or NEMA 6-15P (15 A, 250 V) configuration.
- 3. The appliance coupler, flexible cord, and wall plug must bear a "T" mark and registration number in accordance with the Japanese Dentori Law. The flexible cord must be Type VCT or VCTF, 3-conductor, 1.00-mm² conductor size. The wall plug must be a two-pole grounding type with a Japanese Industrial Standard C8303 (7 A, 125 V) configuration.
- 4. The flexible cord must be Type RVV, 3-conductor, 0.75-mm² conductor size. Power cord set fittings (appliance coupler and wall plug) must bear the certification mark of the agency responsible for evaluation in the country or region where it will be used.
- 5. The flexible cord must be Type VCTF, 3-conductor, 0.75-mm² conductor size. Power cord set fittings (appliance coupler and wall plug) must bear the certification mark of the agency responsible for evaluation in the country or region where it will be used.

## 10 Recycling

#### **Battery**

When a battery has reached the end of its useful life, do not dispose of the battery in general household waste. Follow the local laws and regulations in your area for computer battery disposal.

#### **Display**

- ⚠ **WARNING!** The backlight contains mercury. Exercise caution when removing and handling the backlight to avoid damaging this component and causing exposure to the mercury.
- △ CAUTION: The procedures in this appendix can result in damage to display components. The only components intended for recycling purposes are the liquid crystal display (LCD) panel and the backlight. Careful handling must be exercised when removing these components. When you remove these components, handle them carefully.
- NOTE: Materials Disposal. This HP product contains mercury in the backlight in the display assembly that might require special handling at end-of-life. Disposal of mercury may be regulated because of environmental considerations. For disposal or recycling information, contact your local authorities, or see the Electronic Industries Alliance (EIA) Web site at <a href="http://www.eiae.org">http://www.eiae.org</a>.

This section provides disassembly instructions for the display assembly. The display assembly must be disassembled to gain access to the backlight (1) and the liquid crystal display (LCD) panel (2).

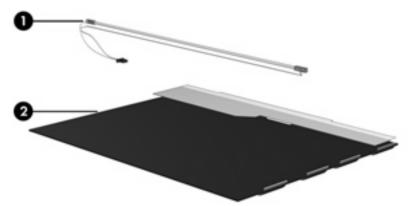

NOTE: The procedures provided in this appendix are general disassembly instructions. Specific details, such as screw sizes, quantities, and locations, and component shapes and sizes, can vary from one computer model to another.

Perform the following steps to disassemble the display assembly:

1. Remove all screw covers (1) and screws (2) that secure the display bezel to the display assembly.

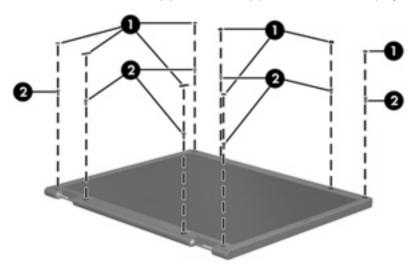

- 2. Lift up and out on the left and right inside edges (1) and the top and bottom inside edges (2) of the display bezel until the bezel disengages from the display assembly.
- 3. Remove the display bezel (3).

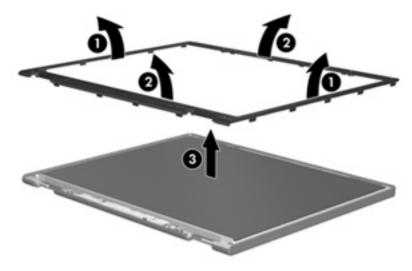

Disconnect all display panel cables (1) from the display inverter and remove the inverter (2).

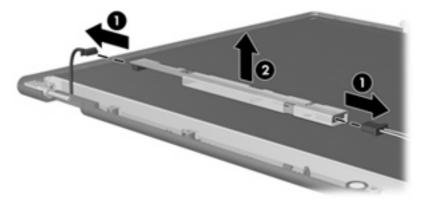

- Remove all screws (1) that secure the display panel assembly to the display enclosure.
- 6. Remove the display panel assembly (2) from the display enclosure.

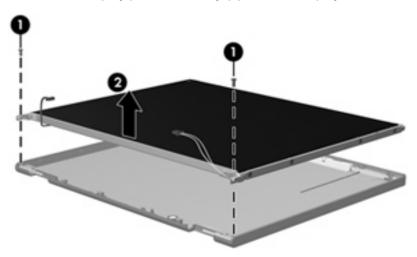

- **7**. Turn the display panel assembly upside down.
- 8. Remove all screws that secure the display panel frame to the display panel.

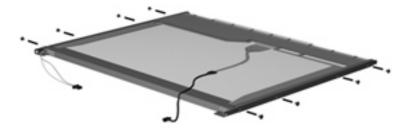

Use a sharp-edged tool to cut the tape (1) that secures the sides of the display panel to the display panel frame.

10. Remove the display panel frame (2) from the display panel.

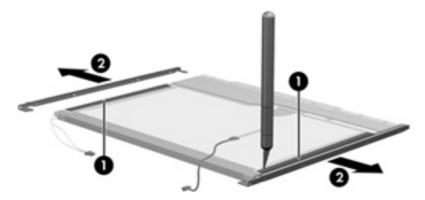

- **11.** Remove the screws **(1)** that secure the backlight cover to the display panel.
- 12. Lift the top edge of the backlight cover (2) and swing it outward.

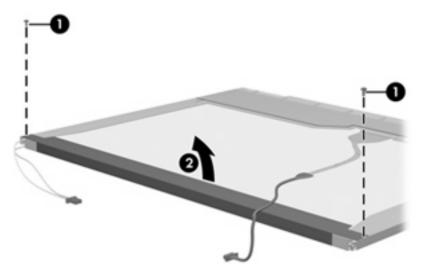

- 13. Remove the backlight cover.
- **14.** Turn the display panel right-side up.

**15.** Remove the backlight cables **(1)** from the clip **(2)** in the display panel.

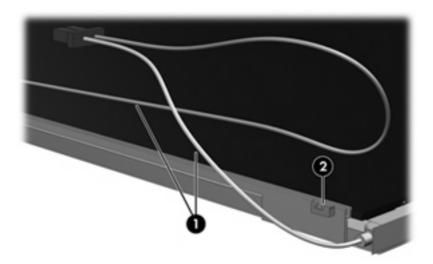

- **16.** Turn the display panel upside down.
- riangle WARNING! The backlight contains mercury. Exercise caution when removing and handling the backlight to avoid damaging this component and causing exposure to the mercury.
- 17. Remove the backlight frame from the display panel.

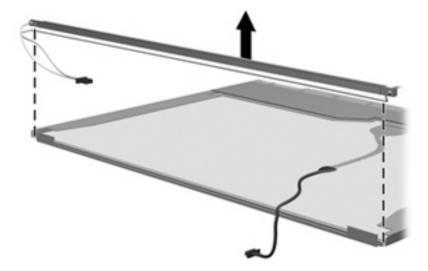

**18.** Remove the backlight from the backlight frame.

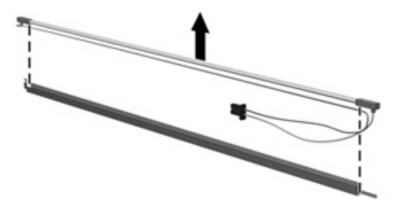

- **19.** Disconnect the display panel cable **(1)** from the LCD panel.
- **20.** Remove the screws **(2)** that secure the LCD panel to the display rear panel.
- **21.** Release the LCD panel **(3)** from the display rear panel.
- 22. Release the tape (4) that secures the LCD panel to the display rear panel.

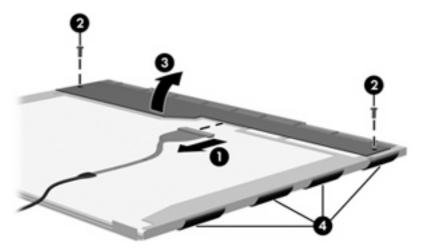

23. Remove the LCD panel.

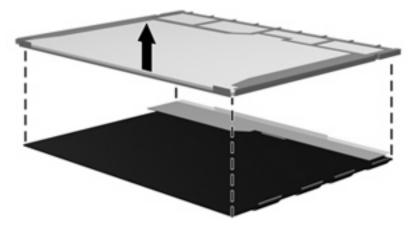

24. Recycle the LCD panel and backlight.

# Index

| A AC adapter, spare part     | C Cable Kit                       | connectors, service considerations 24 |
|------------------------------|-----------------------------------|---------------------------------------|
| number 20, 21                | contents 20                       | considerations 24                     |
| antenna, disconnecting 35    | spare part number 18, 20,         | D                                     |
| audio, product description 2 | 21                                | Diagnostics menu 67                   |
| audio-in jack                | cables, service considerations 24 | diskette drive                        |
| location 11                  | caps lock light 8                 | precautions 24                        |
| pin assignments 92           | chipset, product description 1    | product description 1                 |
| audio-out jack               | CMOS clearing 28                  | display assembly                      |
| location 11                  | components                        | removal 47                            |
| pin assignments 92           | bottom 14                         | spare part number 16, 22,             |
|                              | buttons 6                         | 47                                    |
| В                            | display 4                         | display bezel                         |
| base enclosure, spare part   | front 10                          | removal 50                            |
| number 18, 21                | keys 7                            | spare part number 17, 22,             |
| battery                      | left-side 12                      | 50                                    |
| removal 30                   | lights 8                          | display bezel adhesive                |
| spare part numbers 17, 21,   | pointing devices 5                | replacement 49                        |
| 30                           | rear 13                           | spare part number 17, 22,             |
| battery light 8, 10          | right-side 11                     | 49                                    |
| Bluetooth module compartment | top 4                             | display components                    |
| cover                        | TouchPad 5                        | illustrated 4                         |
| illustrated 19               | computer feet                     | recycling 98                          |
| removal 53                   | locations 30                      | display enclosure, spare part         |
| boot options 68              | spare part number 30              | number 17, 22                         |
| boot order 68                | Computer Setup                    | display hinge                         |
| bottom components 14         | accessing 65                      | removal 51                            |
| button components 6          | Diagnostics menu 67               | spare part number 17, 22,             |
| buttons                      | File menu 67                      | 51                                    |
| info 6                       | navigating and selecting 66       | display panel cable                   |
| pointing device buttons 5    | restoring factory settings 66     | removal 51                            |
| power 6                      | Security menu 67                  | spare part number 17, 22              |
| presentation 6               | System Configuration              | display panel, removal 50             |
| TouchPad 5                   | menu 68                           | display release latch 10              |
| TouchPad on/off 6            | using 66                          | display specifications 70             |
| volume mute 6                | computer specifications 69        | docking connector 11                  |
| wireless 6                   | connectors                        | drive light 8, 10                     |
|                              | docking 11                        | drives                                |
|                              |                                   | boot order 68                         |
|                              |                                   | preventing damage 24                  |

| DVD-ROM Drive                   |                                  | volume mute 9                   |
|---------------------------------|----------------------------------|---------------------------------|
| precautions 24                  | I/O address specifications 74    | wireless 8, 10                  |
| removal 38                      | info button 6                    |                                 |
| spare part number 18, 21,       | interrupt specifications 73      | M                               |
| 38                              |                                  | memory check 67                 |
| specifications 71               | J                                | memory map specifications 76    |
| specifications 71               | jacks                            | memory module                   |
| E                               | audio-in 11                      |                                 |
|                                 |                                  |                                 |
| electrostatic discharge 25      | audio-out 11                     | removal 32                      |
| esc key 7                       | headphone 11                     | spare part number 18, 22,       |
| Ethernet, product description 2 | microphone 11                    | 32                              |
| external media cards, product   | modem 12                         | memory module compartment       |
| description 2                   | network 13                       | cover                           |
| external monitor port           | RJ-11 12                         | illustrated 19                  |
| location 11                     | RJ-45 13                         | removal 32, 35                  |
| pin assignments 93              |                                  | microphone jack                 |
|                                 | K                                | location 11                     |
| F                               | key components 7                 | pin assignments 92              |
| feet                            | keyboard                         | model name 1                    |
| locations 30                    | product description 2            | modem jack                      |
| spare part number 30            | removal 40                       | location 12                     |
| File menu 67                    | spare part numbers 17, 22,       | pin assignments 94              |
| flash drive                     | 40                               | modem module                    |
| precautions 24                  | keypad keys 7                    | product description 2           |
| product description 1           | keys                             | removal 61                      |
| removal 36                      | esc 7                            |                                 |
| spare part numbers 18, 22,      | fn 7                             | spare part numbers 17, 21, 61   |
| 36                              | function 7                       |                                 |
|                                 |                                  | monitor port                    |
| flash drive compartment cover   | keypad 7                         | location 11                     |
| illustrated 19                  | Windows applications 7           | pin assignments 93              |
| removal 36                      | Windows logo 7                   |                                 |
| fn key 7                        |                                  | N                               |
| front components 10             | L                                | navigating in Computer Setup 66 |
| function keys 7                 | language, changing in Computer   | network jack                    |
|                                 | Setup 68                         | location 13                     |
| G                               | LED board                        | pin assignments 95              |
| graphics, product description 1 | removal 55                       | num lock light 8                |
| grounding equipment and         | spare part number 18, 21,        |                                 |
| methods 27                      | 55                               | 0                               |
|                                 | left-side components 12          | operating system, product       |
| Н                               | legacy support, Universal Serial | description 3                   |
| headphone jack                  | Bus (USB) 68                     | optical drive                   |
| location 11                     | light components 8               | location 12                     |
| pin assignments 92              | lights                           | precautions 24                  |
| heat sink                       | battery 8, 10                    | product description 1           |
| removal 63                      | caps lock 8                      | removal 38                      |
| spare part number 17, 22,       | drive 8, 10                      | spare part number 18, 21,       |
| 63                              | num lock 8                       | 38                              |
| hinge                           | power 8, 10                      | specifications 71               |
| removal 51                      | TouchPad on/off 8                |                                 |
| spare part number 51            |                                  |                                 |
|                                 |                                  |                                 |

| P                                                  | power cora                       | RJ-45 Jack                      |
|----------------------------------------------------|----------------------------------|---------------------------------|
| packing guidelines 26                              | set requirements 96              | location 13                     |
| panels, product description 1                      | spare part number 20, 22         | pin assignments 95              |
| password clearing 28                               | power light 8, 10                | RTC battery                     |
| passwords 67                                       | power requirements, product      | removal 46                      |
| PC Card assembly                                   | description 2                    | spare part number 17, 21,       |
| removal 59                                         | power-on password 67             | 46                              |
| spare part number 17, 22,                          | presentation button 6            | Rubber Kit, spare part          |
| 59                                                 | processor, product description 1 | number 18, 22                   |
| PC Card slot 11                                    | product description              | 110111001 10, 22                |
| PC Card slot 11 PC Card slot bezel, illustrated 19 | audio 2                          | S                               |
| •                                                  |                                  | Screw Kit                       |
| pin assignments                                    | chipset 1<br>diskette drive 1    | contents 77                     |
| audio-in jack 92                                   |                                  | spare part number 20, 22        |
| audio-out jack 92                                  | docking 2                        | screw listing 77                |
| external monitor port 93                           | Ethernet 2                       | •                               |
| headphone jack 92                                  | external media cards 2           | SD Card Reader 11               |
| microphone jack 92                                 | flash drives 1                   | security cable slot 13          |
| modem jack 94                                      | graphics 1                       | Security menu 67                |
| monitor port 93                                    | keyboard 2                       | security, product description 3 |
| network jack 95                                    | memory module 1                  | selecting in Computer Setup 66  |
| RJ-11 94                                           | modem module 2                   | serial number 15, 29            |
| RJ-45 jack 95                                      | operating system 3               | service considerations 23       |
| Universal Serial Bus (USB)                         | optical drives 1                 | serviceability, product         |
| port 95                                            | panels 1                         | description 3                   |
| plastic parts 23                                   | pointing devices 2               | smart card reader, spare part   |
| Plastics Kit                                       | ports 2                          | number 18, 22                   |
| contents 19                                        | power requirements 2             | speaker                         |
| spare part number 17, 19,                          | processors 1                     | removal 56                      |
| 22                                                 | product name 1                   | spare part number 18, 22,       |
| pointing device                                    | security 3                       | 56                              |
| components 5                                       | serviceability 3                 | specifications                  |
| illustrated 5                                      | wireless 2                       | computer 69                     |
| product description 2                              | product name 1                   | display 70                      |
| pointing device components                         | •                                | DVD-ROM Drive 71                |
| pointing stick 5                                   | R                                | I/O addresses 74                |
| pointing stick buttons 5                           | rear components 13               | interrupts 73                   |
| TouchPad 5                                         | rear cover                       | memory map 76                   |
| TouchPad buttons 5                                 | illustrated 19                   | optical drive 71                |
| TouchPad scroll zone 5                             | removal 41                       | system DMA 72                   |
| pointing stick 5                                   | removal/replacement              | static-shielding materials 27   |
| pointing stick buttons 5                           | preliminaries 23                 | stringent security 67           |
| ports                                              | procedures 29                    | switch cover                    |
| external monitor 11                                | restoring Computer Setup factory | removal 40                      |
| monitor 11                                         | settings 66                      | spare part number 17, 21,       |
| product description 2                              | right-side components 11         | 40                              |
| USB 11, 12                                         | RJ-11 jack                       | system board                    |
| power button 6                                     | location 12                      | removal 57                      |
| power button 6                                     | pin assignments 94               | spare part number 17, 21,       |
| power connector 12                                 | p doorgrinionto or               | 57                              |
|                                                    |                                  | System Configuration menu 68    |

```
system DMA 72
system information 67
system memory map 76
T
thermal material, replacement 64
tools required 23
top components 4
top cover
  removal 52
  spare part number 17, 22,
    52
TouchPad 5
TouchPad buttons 5
TouchPad components 5
TouchPad on/off button 6
TouchPad on/off light 8
TouchPad scroll zone 5
transporting guidelines 26
U
Universal Serial Bus (USB) legacy
 support 68
unknown password 28
USB board
  removal 44
  spare part number 18, 22,
    44
USB port
  location 11, 12
  pin assignments 95
vent 11, 12
volume mute button 6
volume mute light 9
Windows applications key 7
Windows logo key 7
wireless antenna,
 disconnecting 35
wireless button 6
wireless light 8, 10
wireless, product description 2
WLAN module
  removal 34
  spare part numbers 18, 21,
workstation guidelines 26
```

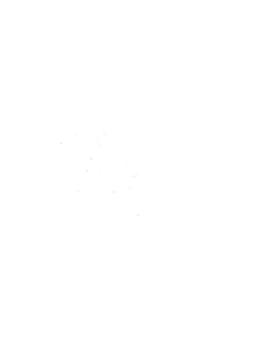